Государственное бюджетное профессиональное образовательное учреждение «Кунгурский колледж агротехнологий и управления»

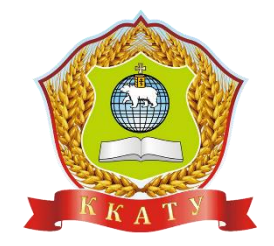

## **КОМПЛЕКТ КОНТРОЛЬНО-ОЦЕНОЧНЫХ СРЕДСТВ по учебной дисциплине**

### **ОП.11 ПРИКЛАДНЫЕ КОМПЬЮТЕРНЫЕ ПРОГРАММЫ В ПРОФЕССИОНАЛЬНОЙ ДЕЯТЕЛЬНОСТИ**

по специальности 20.02.04 Пожарная безопасность

базовой подготовки

2023 г.

Рассмотрено и одобрено на заседании методической комиссии социльноюридических дисциплин Протокол № 1 от 30.08.2023 г. Председатель МК W

**УТВЕРЖДАЮ** Заместитель директора B С.В. Зыкин

С.В. Каргапольцева

Организация-разработчик: государственное бюджетное профессиональное образовательное учреждение «Кунгурский колледж агротехнологий и управления»

Составитель:

Файзуллина Эльнара Рашитовна, преподаватель

## **Содержание**

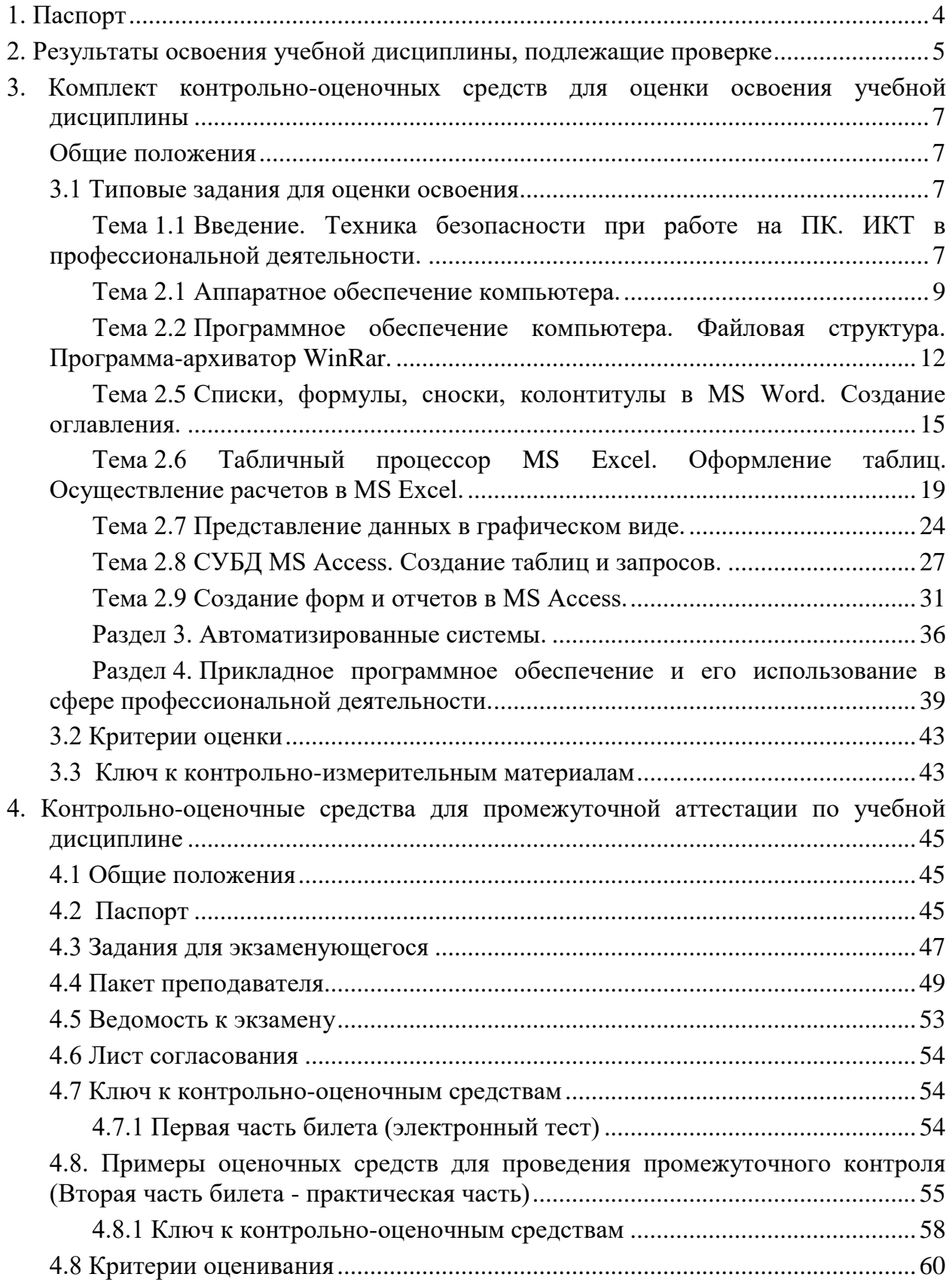

### <span id="page-3-0"></span>**1. Паспорт**

1.1. Контрольно-оценочные средства (КОС) предназначены для контроля и оценки образовательных достижений обучающихся, освоивших программу учебной дисциплины ОП.11 Прикладные компьютерные программы в профессиональной деятельности (ОП.00. Общепрофессиональные дисциплины).

КОС включают контрольные материалы для проведения текущего контроля и промежуточной аттестации в форме экзамена.

- 1.2. КОС разработан на основании положений:
	- 1) основной профессиональной образовательной программы по специальности 20.02.04 Пожарная безопасность;
	- 2) рабочей программы учебной дисциплины Прикладные компьютерные программы в профессиональной деятельности.
- 1.3. Контрольно-оценочные средства вводятся в действие с «01» сентября 2023 г.

#### <span id="page-4-0"></span>освоения учебной дисциплины, подлежащие  $2<sub>1</sub>$ Результаты проверке

### 2.1 Знания и умения, подлежащие проверке

В результате аттестации по учебной дисциплине осуществляется комплексная проверка следующих умений и знаний, а также динамика формирования элементов общих и профессиональных компетенций:

Таблица 1

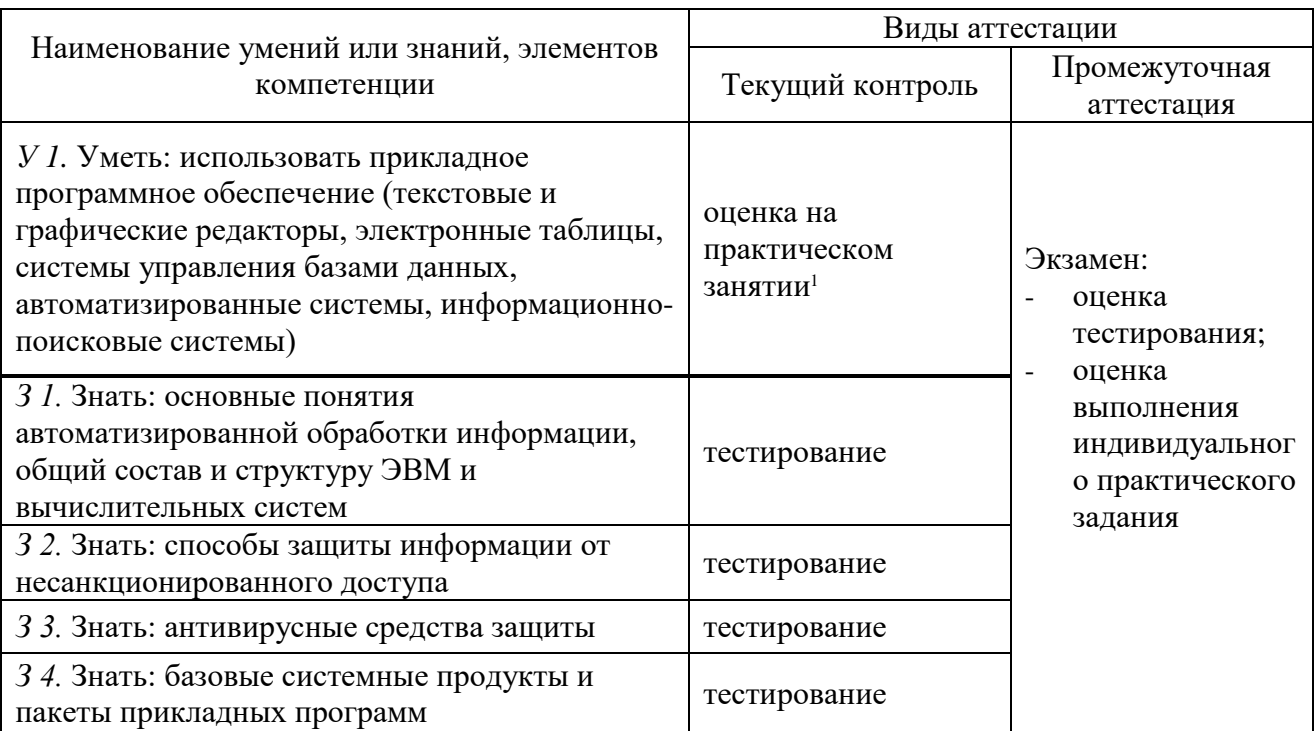

<sup>1</sup> задания для обучающихся, выполняемые в рамках проведения практических занятий в КОСах не представлены, входят в состав «Методических указаний к выполнению практических работ»

### 2.2 Формы текущего контроля и промежуточной аттестации по учебной дисциплине

 $\text{Ta}$ блица $2$ 

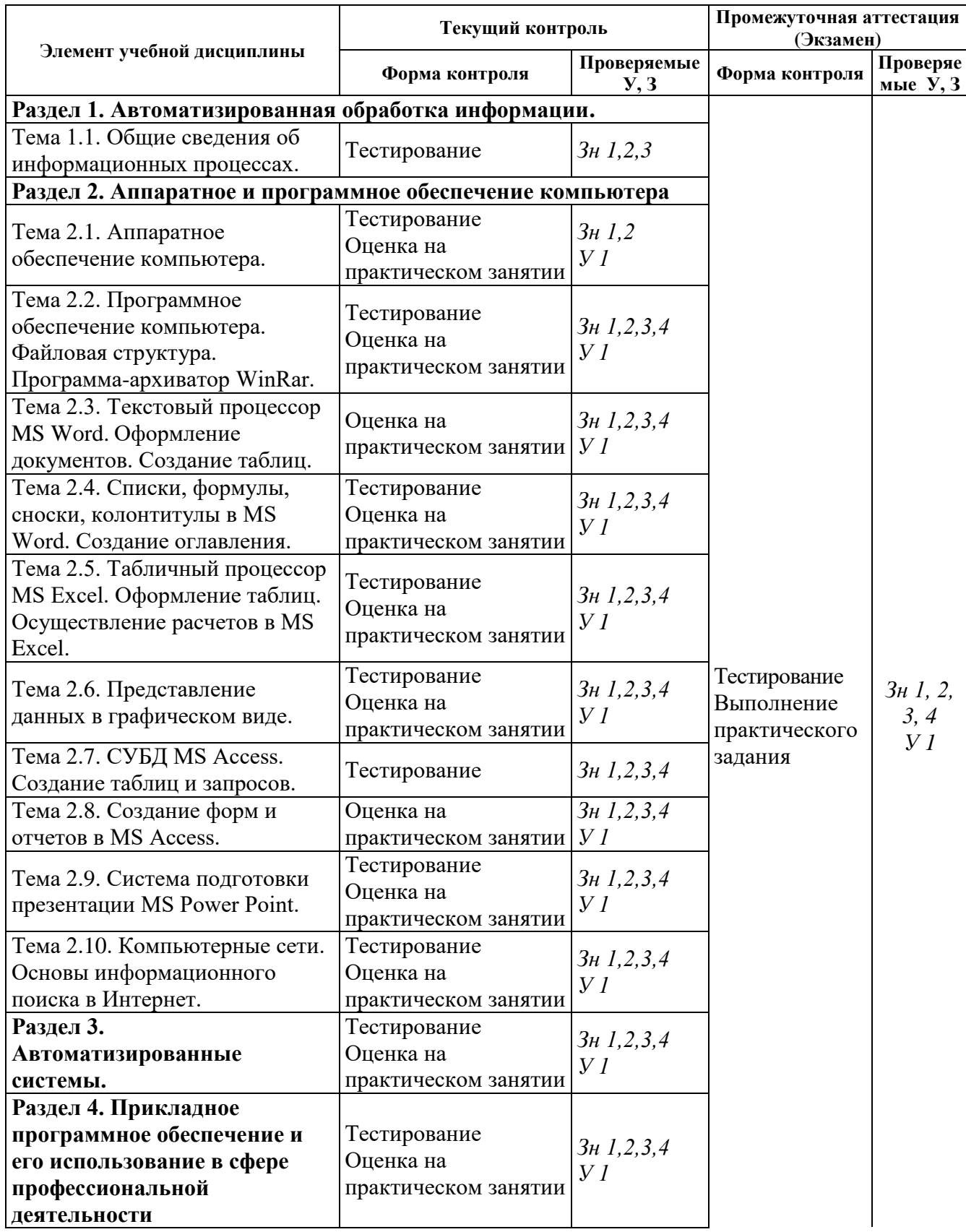

Контроль и оценка освоения учебной дисциплины по темам (разделам)

### <span id="page-6-0"></span>3. Комплект контрольно-оценочных средств для оценки освоения **VЧебной дисциплины**

#### <span id="page-6-1"></span>Обшие положения

Основной целью оценки курса учебной дисциплины ОП.11 Прикладные компьютерные программы в профессиональной деятельности является оценка освоения умений и усвоения знаний.

Оценка осуществляется с использованием следующих форм и методов контроля:

- оценка выполнения тестовых заданий, практических занятий в ходе текущего контроля;
- оценка тестирования и выполнения практических заданий в ходе проведения промежуточной аттестации в форме экзамена.

#### <span id="page-6-2"></span>3.1 Типовые задания для оценки освоения

<span id="page-6-3"></span>Тема 1.1. Введение. Техника безопасности при работе на ПК. ИКТ в профессиональной деятельности.

Форма контроля: \_\_\_\_\_\_\_\_\_\_\_\_\_ тестирование (программированное)

#### Условия выполнения задания:

Место выполнения задания: компьютерный класс Максимальное время выполнения задания: 15 мин.

#### Текст задания: задания контрольной работы

Программа тестирования работает в свободном режиме, где тестируемый может отвечать на вопросы в любой последовательности, переходить (возвращаться) к любому вопросу самостоятельно. Все вопросы теста и варианты ответов выводятся в случайном порядке. В тесте предусмотрены следующие типы заданий: одиночный выбор, множественный выбор.

В тесте 16 вопросов. За каждый правильный ответ начисляется 1 балл.

#### Задание 1

Нужно ли выключать компьютер по окончании работы?

- 1. да, при необходимости;
- 2. да;
- 3. нет.

#### Задание 2

Что разрешается ученику в кабинете информатики только с позволения учителя?

- 1. сдвигать с места монитор и системный блок;
- 2. передвигаться по кабинету во время урока;
- 3. отключать и подключать устройства к компьютеру;
- 4. класть что-либо на клавиатуру.

#### Залание 3

Где вам разрешается ставить сумки, пакеты, вещи?

- 1. возле входа в кабинет на специально отведённый для этого стол;
- 2. возле своего рабочего места;
- 3. на полоконник.

#### Залание 4

Что необходимо сделать перед началом работы?

- 1. переобуться, пройти на рабочее место, включить компьютер и дожидаться указаний учителя;
- 2. оставить сумки, вещи на специально отведенное место, снять обувь или надеть бахилы, пройти на своё рабочее место, выключить сотовый, проверить комплектность ПК, расписаться в журнале учета работы пользователей за компьютером.

### **Задание 5**

Какие компьютерные программы можно запускать во время урока?

- 1. любые;
- 2. только те, которые вам разрешил запустить учитель во время урока;
- 3. только те, которые изучали раньше.

#### **Задание 6**

Можно ли ученикам разговаривать в кабинете информатики во время урока?

- 1. Да;
- 2. можно, но очень тихо, чтобы не отвлекать других учеников;
- 3. нет.

### **Задание 7**

При появлении запаха гари или странного звука необходимо

- 1. продолжить работу за компьютером;
- 2. сообщить об этом учителю;
- 3. немедленно покинуть класс.

### **Задание 8**

Как следует нажимать на клавиши?

- 1. с усилием и ударом;
- 2. плавно.

#### **Задание 9**

Разрешается ли приносить в класс продукты питания и напитки?

- 1. да, только в том случае, если сильно хочется, есть или пить
- 2. нет;
- 3. да.

### **Задание 10**

Разрешается ли включать или подключать какое-либо оборудование в кабинете информатики без разрешения учителя?

- 1. нет;
- 2. да.

#### **Задание 11**

Что нужно сделать по окончании работы за компьютером?

- 1. привести в порядок рабочее место, закрыть окна всех программ, задвинуть кресло, сдать учителю все материалы, при необходимости выключить компьютер;
- 2. расписаться в журнале учета работы пользователей за компьютером;
- 3. покинуть кабинет;
- 4. выключить компьютер.

#### **Задание 12**

Обязательно ли нужно расписываться в журнале учета работы пользователей за компьютером перед началом работы?

- 1. нет;
- 2. да.

#### **Задание 13**

Разрешается ли что-либо трогать на столе учителя без разрешения?

- 1. нет;
- 2. да.

#### **Задание 14**

Ваши действия при пожаре

- 1. прекратить работу, под руководством учителя покинуть кабинет;
- 2. немедленно покинуть компьютерный класс;
- 3. выключить компьютер и покинуть здание;
- 4. вызвать пожарную охрану.

#### Залание 15

Разрешается ли касаться экрана монитора?

- 1. нет:
- 2. ла.

#### Залание 16

Что не запрещается в кабинете информатики?

- 1. работать двум ученикам за одним компьютером:
- 2. вставать со своих рабочих мест во время работы, чтобы поприветствовать учителя;
- 3. громко разговаривать, отвлекать других учеников;
- 4. отключать и подключать устройства к компьютеру.

#### <span id="page-8-0"></span>Тема 2.1 Аппаратное обеспечение компьютера.

Форма контроля: пестирование (программированное)

#### Условия выполнения залания:

Место выполнения задания: компьютерный класс Максимальное время выполнения задания: 15 мин.

#### Текст задания: задания контрольной работы

Программа тестирования работает в свободном режиме, где тестируемый может отвечать на вопросы в любой последовательности, переходить (возвращаться) к любому вопросу самостоятельно. Все вопросы теста и варианты ответов выводятся в случайном порядке. В тесте предусмотрены следующие типы заданий: одиночный выбор, множественный выбор, установление последовательности, установление соответствия.

В тесте 15 вопросов. За каждый правильный ответ начисляется 1 балл.

### Залание 1

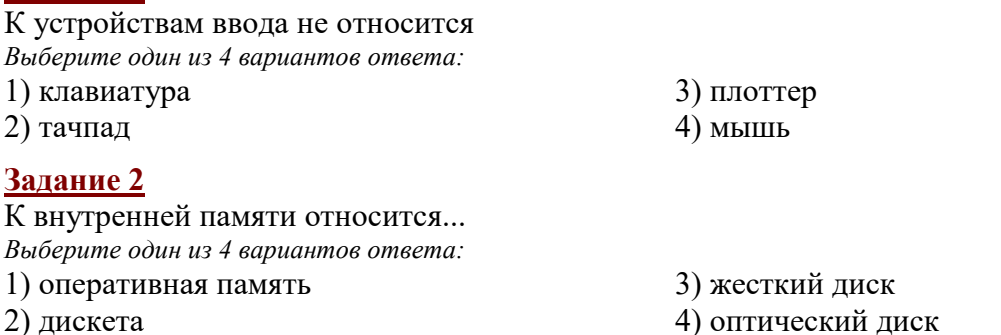

#### Задание 3

Оперативная память отличается от внешней памяти тем, что данные и программы... Выберите один из 4 вариантов ответа:

1) хранятся долго

- 3) хранятся временно
- 2) не удаляются
- 4) записываются при изготовлении

#### Задание 4

Укажите соответствие для всех 4 вариантов ответа:

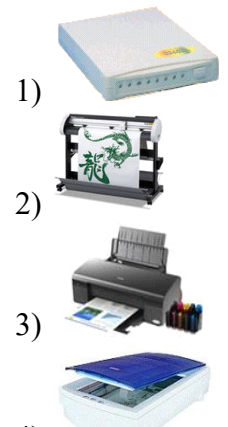

- $4)$
- Плоттер

Принтер

Модем

Сканер

### Задание 5

Для многократной записи используют диски: Выберите один из 3 вариантов ответа:  $2)$  CD-ROM  $1)$  CD-R

 $3)$  CD-RW

### Задание 6

Как связаны быстродействие процессора и быстродействие ПК? Выберите один из 4 вариантов ответа:

- 1) чем ниже тактовая частота процессора, тем быстрее работает компьютер
- 2) нет никакой связи
- 3) связь не оказывает никакого влияния на быстродействие ПК
- 4) чем выше тактовая частота процессора, тем быстрее работает компьютер

### Задание 7

Устройство обработки информации Выберите один из 5 вариантов ответа:

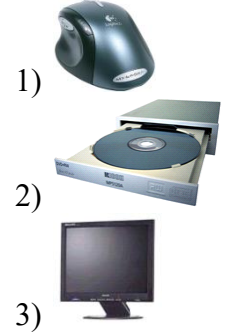

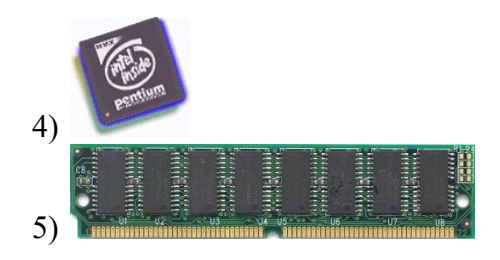

### Задание 8

Основными техническими устройствами аппаратного обеспечения компьютера являются...

Выберите несколько из 5 вариантов ответа:

1) Модем  $2)$  Мышь

3) Монитор 4) Принтер

5) Джойстик

### Залание 9

Укажите соответствие для всех 4 вариантов ответа:

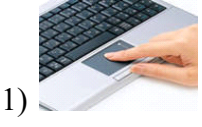

11

1) матричного принтера 2) лазерного принтера 3) струйного принтера

- текстовой
	-

 $\_$  O3)

1) модем 2) процессор 3) винчестер

3) блок питания, вентилятор, системная плата, винчестер, лазерный дисковод

## **Задание 12** Установите соответствие:

1) блок питания, модем, системная плата, вентилятор, джойстик

2) системная плата, устройство для чтения дискет, плоттер, вентилятор

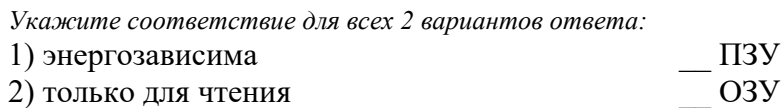

## **Задание 13**

2)

3)

4)

\_\_ джойстик \_\_ трекболл \_\_ тачпад

**Задание 10**

**Задание 11**

\_\_ графический планшет

Устройство обработки информации: *Выберите один из 3 вариантов ответа:*

В состав системного блока входят: *Выберите один из 3 вариантов ответа:*

500 Гбайт - это единица измерения емкости

*Выберите один из 5 вариантов ответа:*

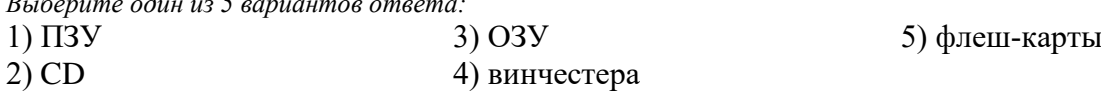

## **Задание 14**

Чем принтер отличается от плоттера?

*Выберите один из 5 вариантов ответа:*

1) принтер предназначен для вывода информации, а плоттер - для ввода

2) принтер предназначен для вывода только текстовой информации, а плоттер - только графической

3) принтер предназначен для вывода только графической информации, а плоттер - только

4) принтер - это устройство для вывода текстовой и графической информации, а плоттер -

для вычерчивания схем, карт, рисунков, чертежей

5) принтер предназначен для ввода информации, а плоттер - для вывода

## **Задание 15**

Высокое типографское качество печати, высокая скорость печати, бесшумная печать - это достоинства:

*Выберите один из 3 вариантов ответа:*

### <span id="page-11-0"></span>Тема 2.2 Программное обеспечение компьютера. Файловая структура. Программаархиватор WinRar.

Форма контроля: \_\_\_\_\_\_\_\_\_\_\_\_\_ тестирование (программированное)

#### Условия выполнения задания:

Место выполнения задания: компьютерный класс Максимальное время выполнения задания: 20 мин.

Текст задания: задания контрольной работы

Программа тестирования работает в свободном режиме, где тестируемый может отвечать на вопросы в любой последовательности, переходить (возвращаться) к любому вопросу самостоятельно. Все вопросы теста и варианты ответов выводятся в случайном порядке. В тесте предусмотрены следующие типы заданий: одиночный выбор, множественный выбор, установление последовательности, установление соответствия.

В тесте 20 вопросов. За каждый правильный ответ начисляется 1 балл.

### Залание 1

Для запуска проводника не используется... Выберите один из 4 вариантов ответа: 1) Контекстное меню значка "Мой компьютер" 3) Контекстное меню кнопки "Пуск" 4) Контекстное меню рабочего стола

2) Пуск  $\rightarrow$  Программы  $\rightarrow$  Стандартные

Задание 2

Укажите имена файлов, удовлетворяющих требованиям к заданию имени файла. Выберите несколько из 5 вариантов ответа:

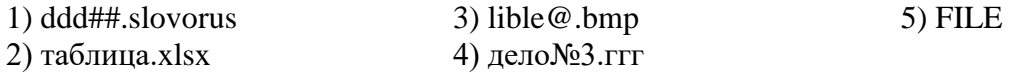

### Задание 3

Для переименования файлов используется Выберите несколько из 4 вариантов ответа:

1) Контекстное меню рабочего поля окна → Переименовать

2) Контекстное меню объекта → Переименовать

- 3) Правка  $\rightarrow$  Переименовать
- 4) Файл → Переименовать

### Задание 4

Укажите имя файла, не удовлетворяющее требованиям к заданию имени файла. Выберите один из 5 вариантов ответа:

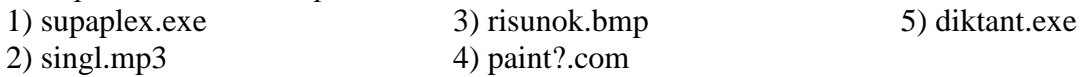

### Задание 5

Укажите программы, относящиеся к системному программному обеспечению. Выберите несколько из 5 вариантов ответа:

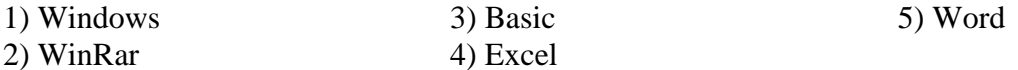

### Задание 6

Какая из клавиш не используется при выделении файлов и каталогов? Выберите один из 4 вариантов ответа:  $2)$  Alt

1) Левая клавиша мыши

#### $3)$  Shift  $4)$  Ctrl

### **Задание 7**

Установите соответствие

*Укажите соответствие для всех 4 вариантов ответа:*

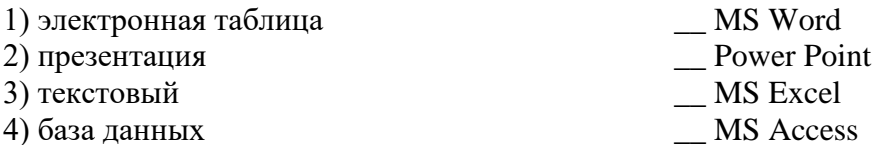

### **Задание 8**

Для архивирования файлов используется

*Выберите несколько из 4 вариантов ответа:*

1) Правка → Добавить в архив

2) Контекстное меню объекта → Добавить в архив

3) Файл → Добавить в архив

4) Контекстное меню рабочего поля окна  $\rightarrow$  Добавить в архив

### **Задание 9**

Прикладное программное обеспечение предназначено для...

*Выберите один из 5 вариантов ответа:*

- 1) организации взаимодействия устройств компьютера
- 2) проверки готовности аппаратных устройств к работе
- 3) решения конкретных задач в конкретной предметной области
- 4) антивирусной защиты
- 5) создания новых программ для компьютера

### **Задание 10**

Для того, чтобы просмотреть содержимое папки в Проводнике необходимо *Выберите один из 4 вариантов ответа:*

- 1) выделить ее имя в правой части
- <mark>—</mark> Папки 2) нажать кнопку
- 3) закрыть Проводник
- 4) выделить ее имя в дереве каталогов

### **Задание 11**

Архивный файл отличается от исходного тем, что: *Выберите один из 3 вариантов ответа:*

- 1) доступ к нему занимает меньше времени
- 2) он занимает меньше места
- 3) он в большей степени удобен для редактирования

### **Задание 12**

Укажите путь к файлу аа.bas, если он находится в подкаталоге АРФА подкаталога НОТЫ корневого каталога диска А

*Выберите один из 5 вариантов ответа:*

- 1) А:\НОТЫ\АРФА\аа.bas
- 2) А:/НОТЫ/АРФА/аа.bas
- 3) А:\АРФА\НОТЫ\аа.bas
- 4) А:\НОТЫ\аа.bas
- 5) А:\АРФА\НОТЫ\аа.bas

**Задание 13**

Скопировать в буфер обмена нельзя с помощью *Выберите один из 4 вариантов ответа:*

 $1)$   $\Gamma$  outported metric

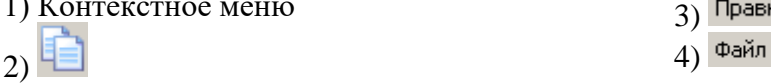

### **Задание 14**

Панель задач находится ... *Выберите один из 4 вариантов ответа:* 1) на рабочем столе

2) в рабочем поле окна

### **Задание 15**

Панель задач находится ... *Выберите один из 4 вариантов ответа:* 1) в статус-строке 2) в рабочем поле окна

3) в меню 4) на рабочем столе

3) в статус-строке

4) в меню

### **Задание 16**

Что означает запись F:\TEMA\text.txt *Выберите один из 5 вариантов ответа:* 1) каталог text.txt находится в файле ТЕМА подкорневого каталога F

- 2) файл text.txt находится в подкаталоге ТЕМА корневого каталога диска F
- 3) файл text.txt находится в каталоге ТЕМА
- 4) файл text.txt находится в каталоге ТЕМА корневого диска F
- 5) файл text.txt находится в корневом каталоге диска F

### **Задание 17**

Для сортировки значков по расширению не используется *Выберите один из 4 вариантов ответа:*

1) Контекстное меню выделенных объектов

- $2)$  Вид
- $3)$   $\overline{III}$
- 4) Контекстное меню рабочего поля окна

### **Задание 18**

Восстановление файлов из архива в том виде, который они имели до загрузки в архив, называется:

*Выберите один из 3 вариантов ответа:*

1) перемещением 2) разархивацией 3) архивацией

### **Задание 19**

Укажите соответствие для всех 5 вариантов ответа:

- 1) CJPG
- 2) C:
- 3) C.jpg
- 4) C\JPG
- 5) C: $\langle$
- \_\_ диск
- \_\_ корневой каталог
- \_\_ файл
- \_\_ недопустимый набор символов
- \_\_ каталог

### **Задание 20**

Для упорядочения окон используется

*Выберите один из 4 вариантов ответа:*

- 1) Контекстное меню рабочего поля окна
- 2) Контекстное меню панели задач
- 3) Контекстное меню рабочего стола

Вид Избранное Сервис Упорядочить значки  $\Delta$  1

<span id="page-14-0"></span>Тема 2.5 Списки, формулы, сноски, колонтитулы в MS Word. Создание оглавления. Форма контроля: \_тестирование (программированное)

#### Условия выполнения задания:

Место выполнения задания: компьютерный класс Максимальное время выполнения задания: 20 мин.

#### Текст задания: задания контрольной работы

Программа тестирования работает в свободном режиме, где тестируемый может отвечать на вопросы в любой последовательности, переходить (возвращаться) к любому вопросу самостоятельно. Все вопросы теста и варианты ответов выводятся в случайном порядке. В тесте предусмотрены следующие типы заданий: одиночный выбор, множественный выбор, установление последовательности, установление соответствия.

В тесте 20 вопросов. За каждый правильный ответ начисляется 1 балл.

## Залание 1

позволяет установить: Кнопка Выберите один из 4 вариантов ответа: 1) высоту строки 3) размер шрифта 2) стиль пера 4) толщину пера Задание 2 Зеленый маркер вверху рисунка позволяет выполнить: Выберите один из 4 вариантов ответа: 1) изменять обтекание рисунка 3) изменять размер рисунка 2) перемещать рисунок 4) вращать рисунок

### Задание 3

Установить соответствие: Укажите соответствие для всех 3 вариантов ответа:

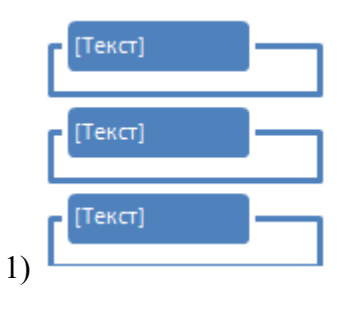

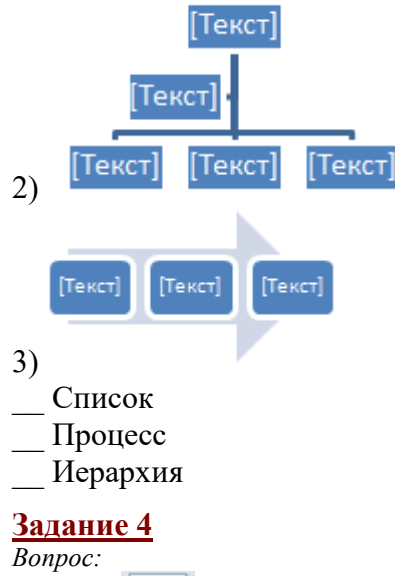

Кнопка предназначена для:

Выберите один из 4 вариантов ответа:

1) придания объема графическим объектам

2) вставки рисунка из файла

3) обрезки рисунка с целью удаления ненужных фрагментов

4) группировки объектов

Задание 5

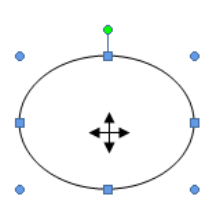

Маркер в виде четырех направленной стрелки Выберите один из 4 вариантов ответа:

- 1) изменять обтекание объекта
- 2) изменять размер объекта
- 3) вращать объект
- 4) перемещать объект

### Задание 6

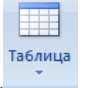

Группа Таблицы (Таблицы) находится на вкладке Выберите один из 6 вариантов ответа:

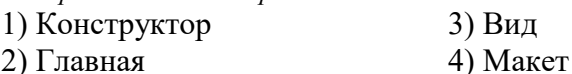

5) Вставка 6) Разметка страницы

позволяет выполнить:

### Задание 7

При наборе текста одно слово от другого отделяется: Выберите один из 4 вариантов ответа: 3) двоеточием

- 1) пробелом 2) запятой
- Задание 8

Сколько абзацев в данном тексте?

16

4) точкой

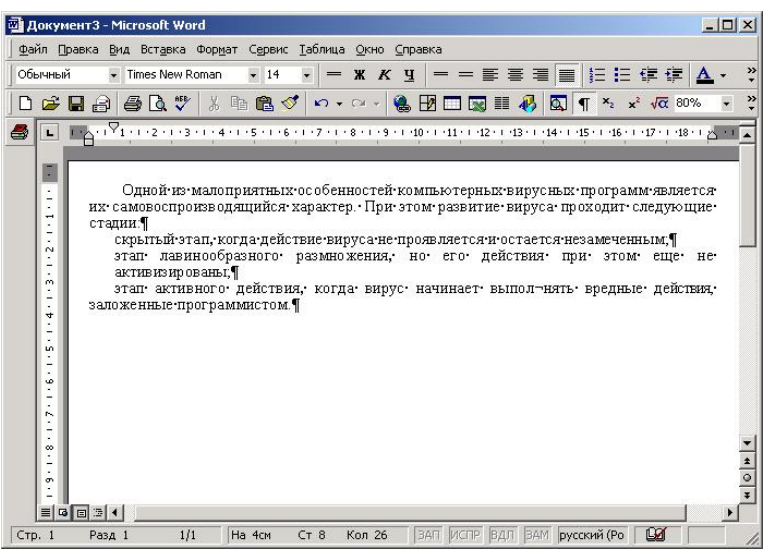

Запишите число:

### Залание 9

Чтобы удалить символ, находящийся справа от курсора, необходимо нажать клавишу: Выберите один из 4 вариантов ответа:

4) Delete

- $1)$  Esc
- 2) Enter
- 3) Backspace

#### Задание 10

Привести в соответствие кнопки с их назначением Укажите соответствие для всех 5 вариантов ответа:

- $_1$ ) 里
- $_{2)}$  苗
- 
- $\overline{3}$
- $4)$
- $5)$   $\equiv$
- Разбить ячейки
- Объединить ячейки
- Направление текста
- Выровнять ширину столбцов
- Выровнять высоту строк

### Задание 11

Редактирование текста представляет собой:

Выберите один из 4 вариантов ответа:

- 1) процедуру сохранения текста на диске в виде текстового файла
- 2) процедуру считывания с внешнего запоминающего устройства ранее созданного текста
- 3) процесс внесения изменений в имеющийся текст
- 4) процесс передачи текстовой информации по компьютерной сети

### Задание 12

Файл, созданный в программе MS Word 2007 имеет расширение:

Выберите один из 5 вариантов ответа:

- $3)$ .doc  $1)$ .txt  $4)$ .doch
- $2)$ .txtx

17

 $5)$ .docx

### **Задание 13**

Представленный фрагмент группы находится на вкладке

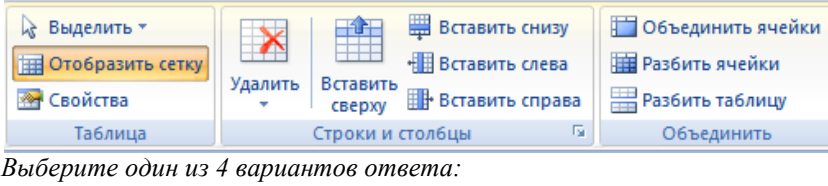

1) Конструктор 2) Вставка 3) Макет 4) Главная

### **Задание 14**

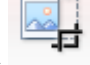

#### Кнопка предназначена для:

*Выберите один из 4 вариантов ответа:*

- 1) вставки рисунка из файла
- 2) группировки объектов
- 3) придания объема графическим объектам
- 4) обрезки рисунка с целью удаления ненужных фрагментов

### **Задание 15**

Привести в соответствие кнопки с их назначением.

*Укажите соответствие для всех 4 вариантов ответа:*

- 1) Выравнивание по правому краю
- 2) Выравнивание по центру
- 3) Выравнивание по ширине
- 4) Выравнивание по левому краю

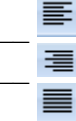

# $\overline{\phantom{a}}$

### **Задание 16**

Представленный фрагмент группы находится на вкладке

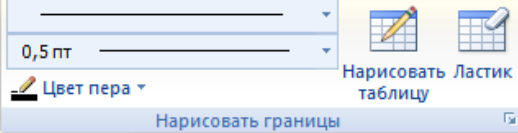

*Выберите один из 4 вариантов ответа:*

1) Главная

2) Макет

3) Конструктор

4) Вставка

### **Задание 17**

Привести в соответствие кнопки с их назначением.

*Укажите соответствие для всех 8 вариантов ответа:*

- 1) Тип шрифта
- 2) Курсив
- 3) Междустрочный интервал
- 4) Зачеркнутый
- 5) Построчный знак
- 6) Надстрочный знак
- 7) Подчеркнутый
- 8) Полужирный

$$
\mathbf{x}^2
$$

 $\times$ 

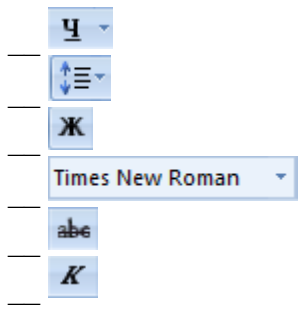

### Задание 18

Оформление границ в таблице осуществляется на вкладке:

Выберите один из 6 вариантов ответа:

1) Вид

2) Разметка страницы

 $3)$  Макет 4) Вставка 5) Ссылки 6) Конструктор

### Задание 19

Чтобы скопировать фрагмент текста необходимо выполнить следующую

послеловательность команл:

Укажите порядок следования всех 4 вариантов ответа:

установить курсор в место, куда следует вставить фрагмент

нажать кнопку

нажать кнопку

выделить фрагмент

### Задание 20

Чтобы удалить символ, находящийся слева от курсора, необходимо нажать клавишу: Выберите один из 4 вариантов ответа:

1) Enter  $3)$  Esc 2) Delete 4) Backspace

### <span id="page-18-0"></span>Тема 2.6 Табличный процессор MS Excel. Оформление таблиц. Осуществление расчетов в MS Excel.

Форма контроля: пестирование (программированное)

### Условия выполнения задания:

Место выполнения задания: компьютерный класс

Максимальное время выполнения задания: 20 мин.

Текст залания: задания контрольной работы

Программа тестирования работает в свободном режиме, где тестируемый может отвечать на вопросы в любой последовательности, переходить (возвращаться) к любому вопросу самостоятельно. Все вопросы теста и варианты ответов выводятся в случайном порядке. В тесте предусмотрены следующие типы заданий: одиночный выбор, множественный выбор, установление последовательности, установление соответствия.

В тесте 20 вопросов. За каждый правильный ответ начисляется 1 балл.

### Задание #1

Чему будет равно значение ячейки C1, если в нее ввести формулу = A1+B1:

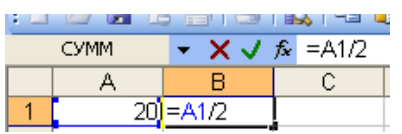

*Выберите один из 4 вариантов ответа:*

- 1) 15
- 2) 10
- 3) 30
- 4) 20

### **Задание # 2**

Что означает символ \$ в записи имени ячейки \$B\$2?

*Выберите один из 4 вариантов ответа:*

- 1) в адресе не будет изменяться только номер строки
- 2) имя ячейки останется неизменным
- 3) в адресе не будет меняться только номер столбца

 $\mathcal{L}_\text{max}$  and  $\mathcal{L}_\text{max}$  and  $\mathcal{L}_\text{max}$  and  $\mathcal{L}_\text{max}$  and  $\mathcal{L}_\text{max}$ 

4) этой ячейке присвоится произвольное имя

#### **Задание # 3**

Как нужно записать формулу суммирования диапазона ячеек от B2 до B8? *Выберите один из 4 вариантов ответа:*

- 1) =Сумм(B2,B8)
- 2) = Сумм $(B2;B8)$
- 3)  $=C<sub>YMM</sub>(B2+B8)$
- 4) =Сумм(B2:B8)

#### **Задание # 4**

Дан фрагмент электронной таблицы Microsoft Excel. Чему будет равно значение в ячейке С2, если в нее скопировать формулу из ячейки С1?

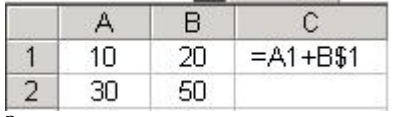

*Запишите число:*

### **Задание # 5**

Чему будет равно значение ячейки А7, если в нее ввести формулу = МИН(A1:A6):

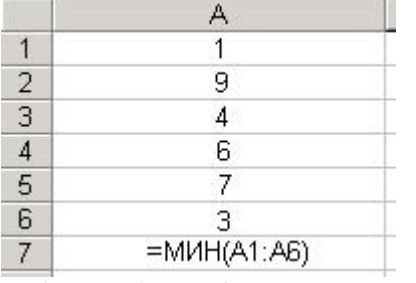

*Выберите один из 6 вариантов ответа:*

1) 1

2) 3

3) 9

4) 6

5) 7

6) 4

#### **Задание # 6**

Что означает символ \$ в записи имени ячейки \$C2? *Выберите один из 4 вариантов ответа:*

1) в адресе не будет изменяться только номер строки

- 2) этой ячейке присвоится произвольное имя
- 3) в адресе не будет меняться только номер столбца

4) имя ячейки останется неизменным

#### **Задание # 7**

Чему будет равно значение ячейки A8, если в нее ввести формулу =СУММ(A1:A7)/2:

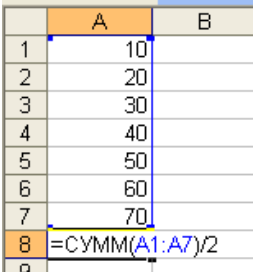

*Выберите один из 4 вариантов ответа:*

1) 280

2) 40

3) 35

4) 140

#### **Задание # 8**

Дан фрагмент электронной таблицы в режиме отображения формул. Что будет выведено в ячейках А2, В2 и С2 в режиме отображения значений?

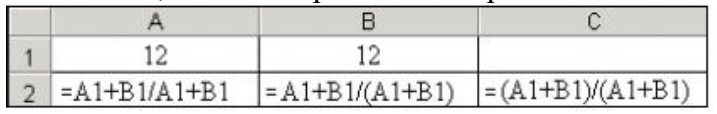

*Укажите соответствие для всех 3 вариантов ответа:*

1) 1

- 2) 12,5
- 3) 25

 $A2$ 

 $\overline{\phantom{a}}$  C2

\_\_ В2

### **Задание # 9**

Что означает символ \$ в записи имени ячейки D\$2?

*Выберите один из 4 вариантов ответа:*

1) имя ячейки останется неизменным

2) в адресе не будет меняться только номер столбца

3) в адресе не будет изменяться только номер строки

4) этой ячейке присвоится произвольное имя

### **Задание # 10**

Чему будет равно значение ячейки A5, если в нее ввести формулу =СРЗНАЧ(A1:A4):

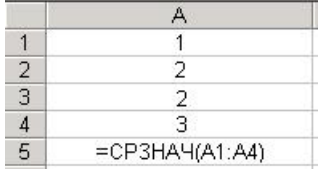

*Выберите один из 6 вариантов ответа:*

- 1) 4
- 2) 1
- 3) 3
- 4) 6
- 5) 5
- 6) 2

### Задание #11

Установите соответствие между названием функции и её назначением: Укажите соответствие для всех 4 вариантов ответа:

- 1) Минимальное значение из списка аргументов
- 2) Суммирует аргументы
- 3) Среднее (арифметическое) своих аргументов
- 4) Максимальное значение из списка аргументов
- СУММ (число1; число2;...)
- СРЗНАЧ (число1; число2; ...)
- МИН (число1; число2; ...)
- МАКС (число1; число2; ...)

### Задание #12

Ввод формулы в ячейку MS Excel начинается с символа:

Выберите один из 5 вариантов ответа:

 $1)$  /

 $2) *$ 

- $3) -$
- $4)$ :

 $5) =$ 

### Задание #13

Какая формула будет получена при копировании в ячейку Е4, формула из ячейки Е2?

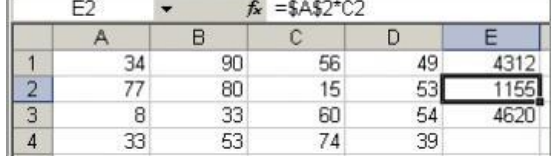

Выберите один из 4 вариантов ответа:

 $1) = A4*C4$ 

 $2) = A2*SC$4$ 

 $3) = $A$2*C4$ 

 $4) = A2*C2$ 

### Задание #14

Какая формула будет получена при копировании в ячейку Е4, формулы из ячейки Е2?

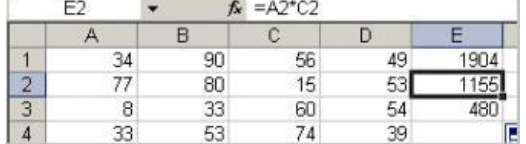

Выберите один из 4 вариантов ответа:

- $1) = A2*SC$2$
- $2) = A4*C4$
- $3) = $A$2*SC$4$

 $4) = $A$2*C4$ 

#### Задание #15

Чему будет равно значение ячейки А7, если в нее ввести формулу = MAKC(A1:A6):

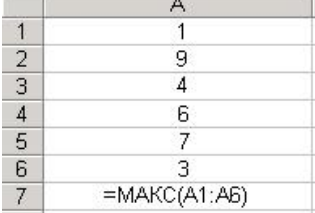

Выберите один из 6 вариантов ответа:

- $1)9$
- $2)3$
- $3)1$
- $4)7$
- $5)4$
- $6)6$

### Задание #16

Выберите верную запись формулы для электронной таблицы: Выберите один из 4 вариантов ответа:

- 1)  $C3+4*D4$
- $2) = A2*A3-A4$
- $3)$  A5B5+23

4)  $C3 = C1 + 2*C2$ 

### Задание #17

Дан фрагмент электронной таблицы в режиме отображения формул. Что будет выведено в ячейке В2 в режиме отображения значений?

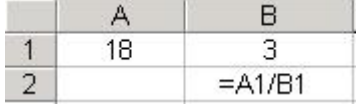

Запишите число:

### Задание #18

Дан фрагмент электронной таблицы в режиме отображения формул. Что будет выведено в ячейке В2 в режиме отображения значений?

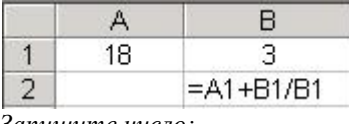

Запишите число:

### Задание #19

Символ \$ при записи адресов электронной таблицы MS Excel указывает на использование: Выберите один из 4 вариантов ответа:

1) текущего адреса

- 2) абсолютного адреса
- 3) относительного адреса

4) адреса ячейки, содержащей итоговую сумму

### Задание #20

Дан фрагмент электронной таблицы MS Excel. Какая формула будет отображаться в ячейке С5 после копирования?

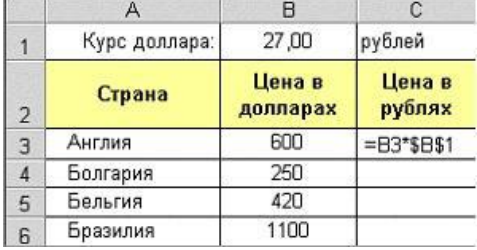

Выберите один из 4 вариантов ответа:

 $1) = $B$$5*$B$1$ 

```
2) = B5*SB$1
```
 $3) = $B$3*$B$1$ 

 $4) = B3*SB$1$ 

#### <span id="page-23-0"></span>Тема 2.7 Представление данных в графическом виде.

Форма контроля: \_\_\_\_\_\_\_\_\_\_\_ тестирование (программированное)

#### Условия выполнения залания:

Место выполнения задания: компьютерный класс

Максимальное время выполнения задания: 10 мин.

Текст задания: задания контрольной работы

Программа тестирования работает в свободном режиме, где тестируемый может отвечать на вопросы в любой последовательности, переходить (возвращаться) к любому вопросу самостоятельно. Все вопросы теста и варианты ответов выводятся в случайном порядке. В тесте предусмотрены следующие типы заданий: одиночный выбор, множественный выбор, установление последовательности, установление соответствия.

В тесте 10 вопросов. За каждый правильный ответ начисляется 1 балл.

#### Задание #1

На какой вкладке устанавливается название основной горизонтальной оси? Выберите один из 3 вариантов ответа:

- 1) Конструктор
- 2) Макет
- 3) Форматирование

#### Задание #2

Какой тип диаграммы представлен на Рис.1?

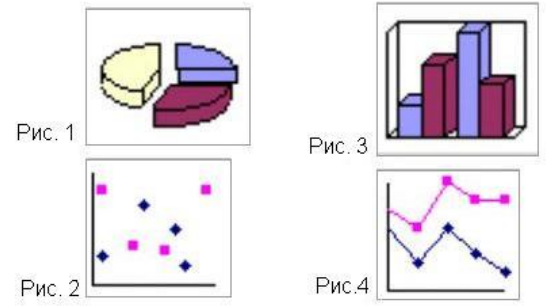

Выберите один из 4 вариантов ответа:

- 1) гистограмма
- 2) график
- 3) точечная
- 4) круговая

#### Задание # 3

Какой тип диаграммы представлен на Рис.3?

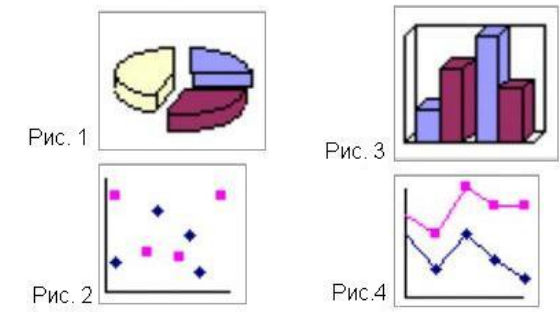

*Выберите один из 4 вариантов ответа:*

- 1) круговая
- 2) гистограмма
- 3) точечная
- 4) график

#### **Задание # 4**

В диаграмме MS Excel названием выделенного объекта является:

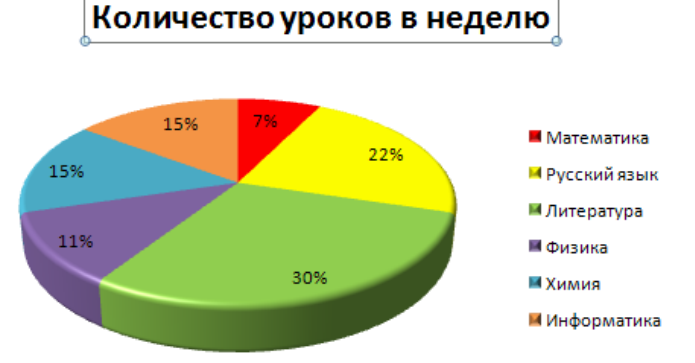

*Выберите один из 4 вариантов ответа:*

- 1) название диаграммы
- 2) легенда
- 3) область построения диаграммы
- 4) подписи данных

#### **Задание # 5**

В диаграмме MS Excel названием выделенного объекта является:

## Отношение россиян қ 10-дневным

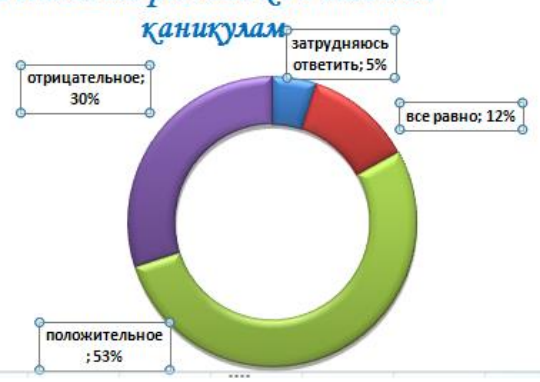

*Выберите один из 4 вариантов ответа:*

- 1) заголовок
- 2) область построения диаграммы
- 3) легенда
- 4) подписи данных

#### **Задание # 6**

Какой тип диаграммы представлен на Рис.4?

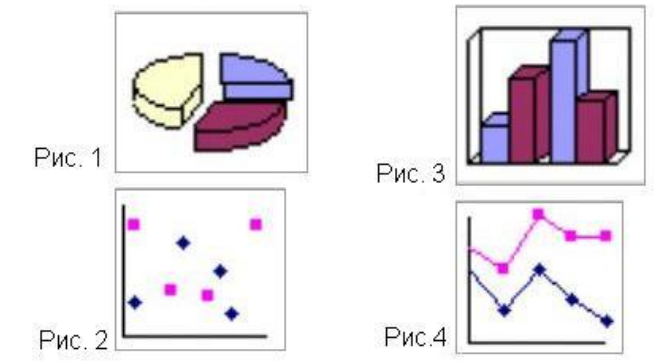

*Выберите один из 4 вариантов ответа:*

- 1) гистограмма
- 2) точечная
- 3) график
- 4) круговая

### **Задание # 7**

В диаграмме MS Excel названием выделенного объекта является: Средний выброс загрязняющих веществ по районам

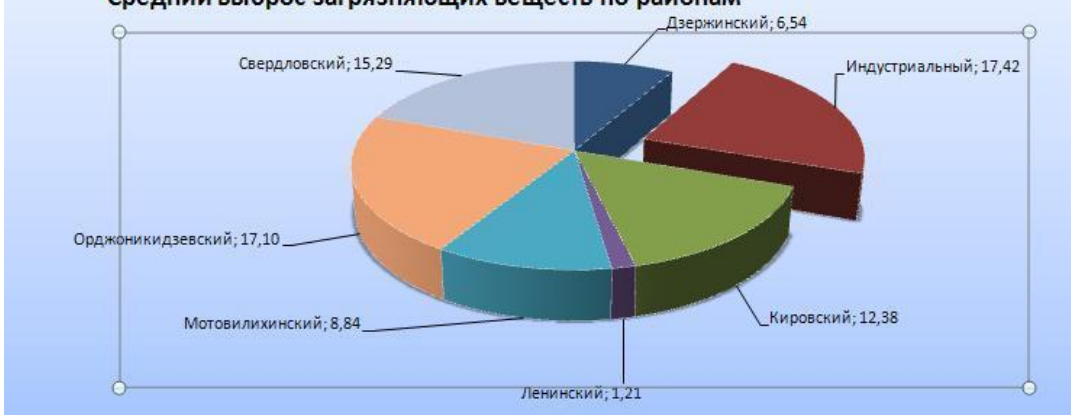

#### *Выберите один из 4 вариантов ответа:*

- 1) область построения диаграммы
- 2) легенда
- 3) подписи данных
- 4) название диаграммы

#### **Задание # 8**

Мастер диаграмм открывается с помощью: *Выберите один из 3 вариантов ответа:*

- 1) вк. Данные гр. Диаграммы кн. Гистограмма
- 2) вк. Вставка гр. Диаграммы кн. Гистограмма
- 3) вк. Главная гр. Диаграммы кн. Гистограмма

#### **Задание # 9**

На какой вкладке устанавливается название диаграммы? *Выберите один из 3 вариантов ответа:*

- 1) Конструктор
- 2) Форматирование
- 3) Макет

**Задание # 10**

В диаграмме MS Excel названием выделенного объекта является:

#### 15% 再 И Математика 22% 15% ■ Русский язык ■ Литература 11% ■Физика 30% **И Химиа** Информатика

Количество уроков в неделю

Выберите один из 4 вариантов ответа:

1) легенда

- 2) название диаграммы
- 3) подписи данных
- 4) область построения диаграммы

#### <span id="page-26-0"></span>Тема 2.8 СУБД MS Access. Создание таблиц и запросов.

Форма контроля: тестирование (программированное)

#### Условия выполнения задания:

Место выполнения задания: компьютерный класс

Максимальное время выполнения задания: 20 мин.

#### Текст задания: задания контрольной работы

Программа тестирования работает в свободном режиме, где тестируемый может отвечать на вопросы в любой последовательности, переходить (возвращаться) к любому вопросу самостоятельно. Все вопросы теста и варианты ответов выводятся в случайном порядке. В тесте предусмотрены следующие типы заданий: одиночный выбор, множественный выбор, установление последовательности, установление соответствия.

В тесте 15 вопросов. За каждый правильный ответ начисляется 1 балл.

#### Задание #1

Содержит ли какую-либо информацию таблица, в которой нет полей? Выберите один из 4 вариантов ответа:

1) не содержит никакой информации

2) содержит информацию о будущих полях

3) содержит информацию о будущих записях

4) таблица без полей существовать не может

#### Задание #2

Лля вычисления количества записей используется функция Выберите один из 5 вариантов ответа:

- $1) sum$
- $2)$  avg
- $3$ ) count
- $4) min$
- $5)$  max

### **Задание # 3**

Для чего предназначены запросы?

*Выберите один из 4 вариантов ответа:*

- 1) для хранения данных
- 2) для вывода обработанных данных на принтер
- 3) для ввода данных и их просмотра
- 4) для отбора и обработки данных

#### **Задание # 4**

Сколько записей в представленной таблице?

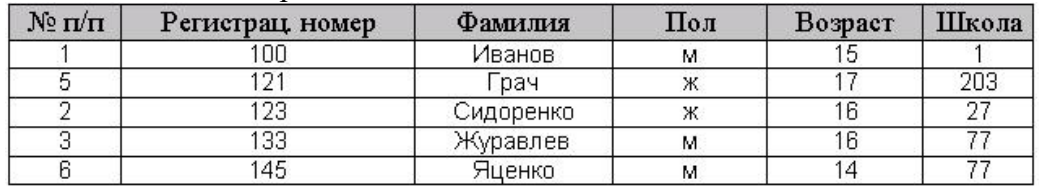

*Выберите один из 4 вариантов ответа:*

1) 6

2) 7

3) 4

4) 5

### **Задание # 5**

Что не относится к объектам БД:

*Выберите один из 4 вариантов ответа:*

- 1) форма
- 2) таблица
- 3) страница
- 4) отчёт

### **Задание # 6**

Столбец в таблице базы данных:

*Выберите один из 4 вариантов ответа:*

- 1) запись
- 2) объект
- 3) поле
- 4) характеристика

#### **Задание # 7**

Найти общее количество книг.

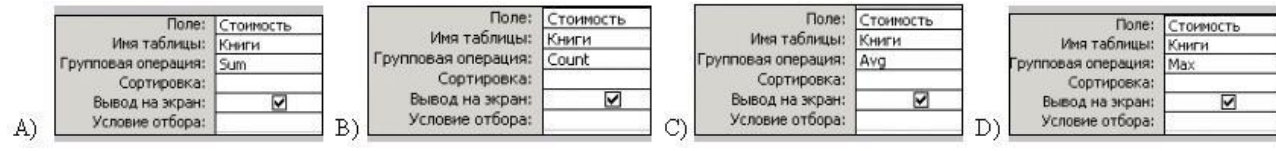

*Выберите один из 4 вариантов ответа:*

- 1) A)
- 2) B)
- 3) D)
- 4) C)

#### **Задание # 8**

Какой из режимов создания таблиц позволяет изменять тип данных в полях таблицы MS Access?

*Выберите один из 4 вариантов ответа:*

- 1) импорт таблиц
- 2) режим таблицы
- 3) конструктор
- 4) мастер таблиц

### **Задание # 9**

Для вычисления минимального значения используется функция *Выберите один из 5 вариантов ответа:*

- 1) max
- 2) avg
- 3) sum
- 4) min
- 5) count

### **Задание # 10**

Таблицы в БД предназначены:

*Выберите один из 4 вариантов ответа:*

- 1) для ввода данных и их просмотра
- 2) для ввода и хранения данных
- 3) для автоматического выполнения группы команд
- 4) для отбора и обработки данных

### **Задание # 11**

Необходимо определить общую стоимость материалов по заказам, которые были завершены в 2002 году. Какой из запросов это позволит сделать?

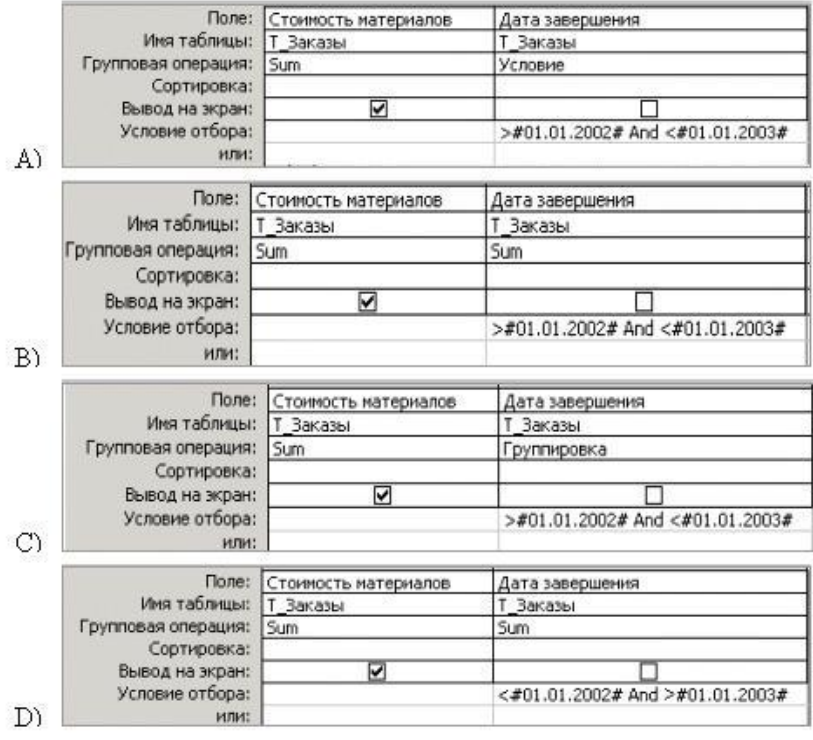

*Выберите один из 4 вариантов ответа:*

- 1) B)
- 2) D)
- 3) C)
- 4) A)

**Задание # 12**

В чем состоит особенность поля типа "Счетчик"?

Выберите один из 4 вариантов ответа:

- 1) имеет ограниченный размер
- 2) имеет свойство автоматического наращивания
- 3) служит для ввода действительных чисел
- 4) служит для ввода числовых данных

#### Задание #13

Какой тип данных имеет поле Дом в представленной базе данных:

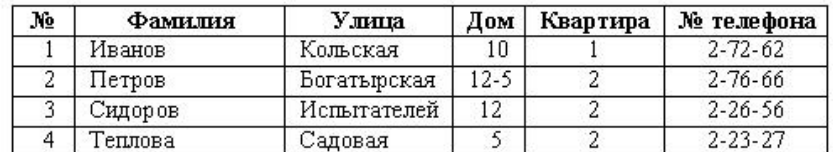

Выберите один из 4 вариантов ответа:

- 1) дата/время
- 2) логический
- 3) текстовый
- 4) числовой

### Задание #14

Для сортировки записей по возрастанию используется кнопка:

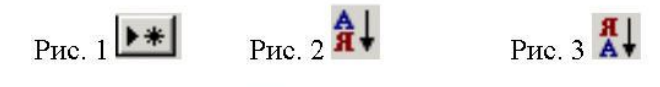

PHC.  $4$   $\rightarrow \ast$ P<sub>Hc</sub>.  $5 \cancel{\text{M}}$ Выберите один из 5 вариантов ответа:

- 1) Рис. 3
- $2)$  Рис. 5
- $3)$  Рис. 1
- 4) Рис. 4
- 5) Рис. 2

## Залание #15

При создании таблицы базы данных в режиме конструктора задаются отдельные элементы. Установите соответствие между названием заголовка столбца элемента и его назначением.

Укажите соответствие для всех 4 вариантов ответа:

- 1) описывается комментарий по текущему полю
- 2) задаются размер, формат, значение и другие свойства
- 3) вводится имя поля
- 4) залаётся тип поля
- Тип данных
- Описание
- Имя поля
- Свойства поля

#### <span id="page-30-0"></span>Тема 2.9 Созлание форм и отчетов в MS Access.

Форма контроля: \_\_\_\_\_\_\_\_\_\_\_\_\_ тестирование (программированное)

#### Условия выполнения задания:

Место выполнения задания: компьютерный класс

Максимальное время выполнения задания: 10 мин.

Текст задания: задания контрольной работы

Программа тестирования работает в свободном режиме, где тестируемый может отвечать на вопросы в любой последовательности, переходить (возвращаться) к любому вопросу самостоятельно. Все вопросы теста и варианты ответов выводятся в случайном порядке. В тесте предусмотрены следующие типы заданий: одиночный выбор, множественный выбор, установление последовательности, установление соответствия.

В тесте 10 вопросов. За каждый правильный ответ начисляется 1 балл.

### Залание #1

Лля вычисления среднего значения применяют функцию: Выберите один из 5 вариантов ответа:  $1)$  Min 2) Count  $3) Sum$  $4)$  Max  $5)$  Avg

### Задание #2

Выберите правильное высказывание: Выберите один из 4 вариантов ответа:

1) отчёт нельзя распечатать

- 2) отчёт можно распечатать
- 3) в базе данных может быть создано только три отчёта
- 4) отчёт нельзя открыть в режиме конструктора

#### Задание #3

## $rac{3}{2}$

Кнопка предназначена для создания:

Выберите один из 4 вариантов ответа:

- $1)$  отчета
- $2)$  формы
- 3) таблицы
- 4) запроса

### Задание #4

Создавая форму с помощью Мастера форм допускается выбор: Выберите один из 4 вариантов ответа:

- 1) только одной таблицы
- 2) нескольких таблиц или запросов
- 3) только нескольких таблиц
- 4) только одного запроса

### Залание #5

На рисунке представлен фрагмент окна формы базы данных. Приведите в соответствие номера и обозначенные этими номерами элементы окна формы.

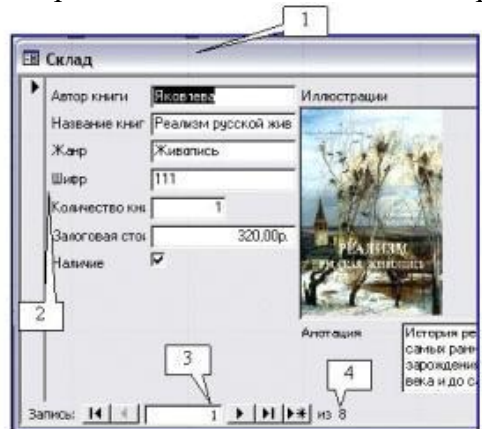

*Укажите соответствие для всех 4 вариантов ответа:*

- 1) текущая запись
- 2) количество записей в таблице
- 3) строка заголовка формы
- 4) названия полей
- \_\_ Элемент
- \_\_ Элемент
- \_\_ Элемент
- \_\_ Элемент

#### **Задание # 6**

На рисунке представлен фрагмент объекта базы данных:

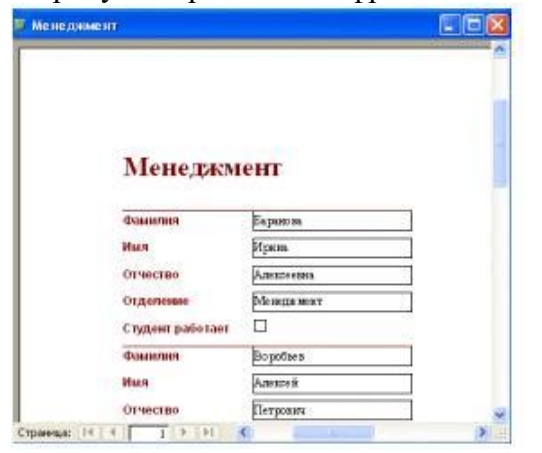

*Выберите один из 4 вариантов ответа:*

- 1) форма
- 2) запрос
- 3) таблица
- 4) отчёт

#### **Задание # 7**

Для вычисления максимального значения применяют функцию: *Выберите один из 5 вариантов ответа:*

- 1) Max
- 2) Avg
- 3) Sum
- 4) Min
- 5) Count

### **Задание # 8**

Для перехода к последней записи используется кнопка:

 $P$ <sub>HC</sub> $1$ <sup>\*\*</sup>  $P<sub>HC.3</sub>$  14 P<sub> $\text{HC}$ </sub> 2  $\blacktriangleright$  $P_{\text{HC}}$   $\Delta$  |  $\blacktriangleright$  |

*Выберите один из 4 вариантов ответа:*

- 1) Рис. 3
- 2) Рис. 4
- 3) Рис. 1
- 4) Рис. 2

### **Задание # 9**

Формы предназначены для:

*Выберите один из 4 вариантов ответа:*

- 1) ввода данных и их просмотра
- 2) ввода и хранения данных
- 3) отбора и обработки данных
- 4) автоматического выполнения группы команд

### **Задание # 10**

Отчёты предназначены:

*Выберите один из 4 вариантов ответа:*

1) для вывода обработанных данных на принтер

- 2) для ввода и хранения данных
- 3) для отбора и обработки данных
- 4) для ввода данных и их наглядного просмотра

#### **Тема 2.11 Компьютерные сети.**

**Форма контроля**: *\_\_\_\_\_\_\_\_\_\_\_тестирование (программированное )\_\_\_\_\_\_\_\_\_\_\_\_\_\_\_\_\_\_*

#### **Условия выполнения задания:**

Место выполнения задания*: компьютерный класс* Максимальное время выполнения задания: *20 мин.*

#### **Текст задания:** *задания контрольной работы*

Программа тестирования работает в свободном режиме, где тестируемый может отвечать на вопросы в любой последовательности, переходить (возвращаться) к любому вопросу самостоятельно. Все вопросы теста и варианты ответов выводятся в случайном порядке.

В тесте 13 вопросов. За каждый правильный ответ начисляется 1 балл.

#### **Задание # 1**

Электронная почта (e-mail) позволяет передавать…

*Выберите один из 4 вариантов ответа:*

- 1) только сообщения
- 2) только файлы
- 3) сообщения и приложенные файлы
- 4) видеоизображение

#### **Задание # 2**

Задан адрес электронной почты в сети Internet: user name $@$ mtu-net.ru Каково имя владельца этого электронного адреса? *Выберите один из 4 вариантов ответа:*

- 1) ru
- 2) user\_name
- 3) mtu-net.ru
- 4) mtu-net

### **Задание # 3**

Для работы с электронной почтой используется программа: *Выберите один из 4 вариантов ответа:*

- 1) Paint
- 2) MS Power Point
- 3) MS Outlook
- 4) MS Access

### **Задание # 4**

Электронное письмо не дойдёт до адресата, если не указать: *Выберите один из 3 вариантов ответа:*

- 1) текст послания
- 2) тему послания

3) электронный адрес получателя

### **Задание # 5**

Можно ли послать сразу нескольким абонентам письмо? *Выберите один из 2 вариантов ответа:*

1) да

2) нет

### **Задание # 6**

### Для передачи с помощью электронной почты необходимо иметь программное

обеспечение:

*Выберите один из 4 вариантов ответа:*

- 1) текстовый редактор
- 2) электронные таблицы
- 3) почтовую программу
- 4) базу данных

### **Задание # 7**

Пользователь желает отправить письмо на адрес ivanov-wtf@yandex.ru.Укажите, что необходимо напечатать в строке Кому?

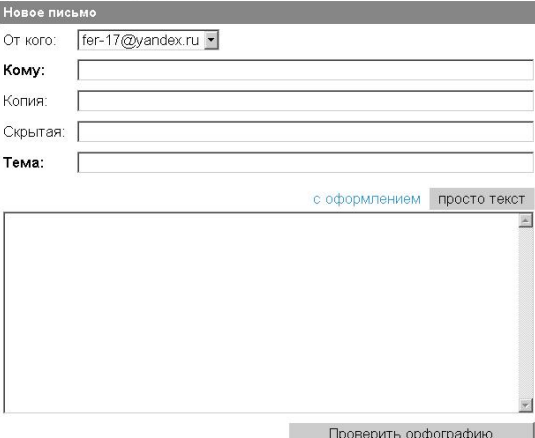

*Выберите один из 4 вариантов ответа:*

- 1) ivanov
- 2) wtf@yandex.ru
- 3) ivanov-wtf
- 4) ivanov-wtf@yandex.ru

**Задание # 8**

На представленном фрагменте в Папке - Входящие цифра (3) обозначает:

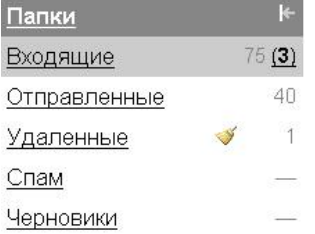

*Выберите один из 4 вариантов ответа:*

- 1) число непрочитанных писем
- 2) число прочитанных писем
- 3) число писем, отправляемых адресатом
- 4) число писем, доставленных на почтовый сервер

#### **Задание # 9**

Среди указанных программ выберите программу, не являющуюся почтовой: *Выберите один из 4 вариантов ответа:*

- 1) Internet Mail
- 2) Outlook Express
- 3) Internet Explorer
- 4) Microsoft Office Outlook

#### **Задание # 10**

Задан адрес электронной почты в сети Internet:

user\_name@mtu-net.ru

Каково имя домена верхнего уровня?

*Выберите один из 4 вариантов ответа:*

- 1) ru
- 2) user\_name
- 3) mtu-net.ru
- 4) mtu-net

#### **Задание # 11**

На представленном фрагменте в Папке - Входящие цифра 75 обозначает:

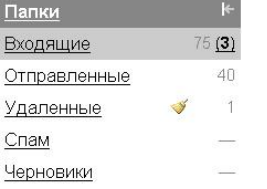

*Выберите один из 4 вариантов ответа:*

- 1) число непрочитанных писем
- 2) число прочитанных писем
- 3) число писем, отправляемых адресатом
- 4) число писем, доставленных на почтовый сервер

#### **Задание # 12**

Группа компьютеров, связанных каналами передачи информации и находящихся в пределах территории, ограниченной небольшими размерами: комнаты, здания, предприятия, называется:

*Выберите один из 4 вариантов ответа:*

- 1) электронной почтой
- 2) информационной системой с гиперсвязями
- 3) глобальной компьютерной сетью
- 4) локальной компьютерной сетью

#### **Задание # 13**

Какая из данных записей является адресом электронной почты: Выберите один из 4 вариантов ответа:

1) www.rnd.runnet.ru

2) epson.com

 $3)$  ntv.ru

<span id="page-35-0"></span>4) polut $(a)$ runnet.ru

#### Раздел 3. Автоматизированные системы.

\_тестирование (программированное)\_ Форма контроля: \_\_\_\_\_\_\_\_

#### Условия выполнения задания:

Место выполнения задания: компьютерный класс Максимальное время выполнения задания: 20 мин.

Текст задания: задания контрольной работы

Программа тестирования работает в свободном режиме, где тестируемый может отвечать на вопросы в любой последовательности, переходить (возвращаться) к любому вопросу самостоятельно. Все вопросы теста и варианты ответов выводятся в случайном порядке. В тесте предусмотрены следующие типы заданий: одиночный выбор, множественный выбор, установление последовательности, установление соответствия.

В тесте 18 вопросов. За каждый правильный ответ начисляется 1 балл.

#### Задание #1

Системность - это:

Выберите один из 4 вариантов ответа:

1) затраты на создание и эксплуатацию не должны превышать экономическую выгоду от реализации

2) структура АРМ должна соответствовать функциям, для выполнения которых создаётся ланное АРМ

3) возможность приспособления АРМ к предполагаемой модернизации, как программного обеспечения, так и технических средств

4) выполнение основных функций независимо от воздействия на неё внутренних и внешних возможных факторов

#### Задание #2

Гибкость - это:

Выберите один из 4 вариантов ответа:

1) структура АРМ должна соответствовать функциям, для выполнения которых создаётся данное АРМ

2) затраты на создание и эксплуатацию не должны превышать экономическую выгоду от реализации

3) возможность приспособления АРМ к предполагаемой модернизации, как программного обеспечения, так и технических средств

4) выполнение основных функций независимо от воздействия на неё внутренних и внешних возможных факторов

#### Залание #3

Устойчивость - это:

Выберите один из 4 вариантов ответа:

1) выполнение основных функций независимо от воздействия на неё внутренних и внешних возможных факторов

2) затраты на создание и эксплуатацию не должны превышать экономическую выгоду от

реализании

3) возможность приспособления АРМ к предполагаемой модернизации, как программного обеспечения, так и технических средств

4) структура АРМ должна соответствовать функциям, для выполнения которых создаётся ланное АРМ

### Залание #4

Эффективность - это:

Выберите один из 4 вариантов ответа:

1) выполнение основных функций независимо от воздействия на неё внутренних и внешних возможных факторов

2) возможность приспособления АРМ к предполагаемой модернизации, как программного обеспечения, так и технических средств

3) затраты на создание и эксплуатацию не должны превышать экономическую выгоду от реализации

4) структура АРМ должна соответствовать функциям, для выполнения которых создаётся ланное АРМ

### Задание #5

Общее программное обеспечение:

Выберите один из 4 вариантов ответа:

1) операционные системы

2) системы управления базами данных

3) программы для работы с электронной почтой

4) личные информационные системы

### Задание #6

Функциональное программное обеспечение:

Выберите один из 4 вариантов ответа:

1) обслуживающие программы

- 2) системы программирования
- 3) операционные системы
- 4) личные информационные системы

### Залание #7

Функционирование АРМ обусловлено:

Выберите один из 4 вариантов ответа:

- 1) своевременной информацией
- 2) своевременной и достоверной информацией
- 3) своевременной, достоверной и количественной информацией
- 4) своевременной, достоверной и качественной информацией

### Залание #8

Метолическая локументация - это:

Выберите один из 4 вариантов ответа:

1) комплекс документов, касающихся порядка функционирования данного АРМ

2) информационная поддержка каждого отдельно взятого АРМ

3) своевременная, достоверная информация

4) удобства, которые создают программы

#### Задание #9

Программа Mathcad предназначена для

Выберите несколько из 4 вариантов ответа:

1) построения двумерных и трехмерных графиков

- 2) создания графических изображений
- 3) решения линейных и нелинейных уравнений и систем уравнений
- 4) создания и редактирования текста

### **Задание # 10**

В программе Mathcad для ввода скобок, определяющих порядок выполнения арифметических операций, используется клавиша

*Выберите один из 3 вариантов ответа:*

- 1) Enter
- 2) Пробел
- $3)()$

### **Задание # 11**

Для редактирования выражения в Mathcad необходимо щелкнуть мышью правее элемента выражения, подлежащего изменению, а затем нажать клавишу

*Выберите один из 4 вариантов ответа:*

- 1) Enter
- 2) Пробел
- 3) Tab
- 4) Backspase

### **Задание # 12**

Программа КОМПАС используется в *Выберите один из 4 вариантов ответа:*

- 1) сельском хозяйстве
- 2) искусстве
- 3) химическом производстве
- 4) строительстве

### **Задание # 13**

Панель, которая обеспечивает переходы между пятью различными рабочими панелями

#### называется

*Выберите один из 5 вариантов ответа:*

- 1) переключения
- 2) измерения
- 3) редактирования
- 4) геометрические построения
- 5) выделения

### **Задание # 14**

Рисовать на чертеже определенные объекты: точку, отрезок, окружность, прямоугольник и другие позволяет

*Выберите один из 5 вариантов ответа:*

- 1) переключения
- 2) измерения
- 3) редактирования
- 4) геометрические построения
- 5) выделения

#### **Задание # 15**

Вносить изменения в чертеж, производя над объектами различные операции: перемещение, копирование, масштабирование и другие позволяет панель *Выберите один из 5 вариантов ответа:*

1) переключения

- 2) измерения
- 3) редактирования
- 4) геометрические построения
- 5) выделения

## **Задание # 16**

Грамотно оформить чертеж, обозначить на чертеже размеры деталей и сделать надписи

позволяет панель

*Выберите один из 5 вариантов ответа:*

- 1) переключения
- 2) измерения
- 3) редактирования
- 4) размеры и технологические обозначения
- 5) выделения

### **Задание # 17**

Измерять расстояния, углы, периметры и площади различных объектов позволяет панель *Выберите один из 5 вариантов ответа:*

1) переключения

- 2) измерения
- 3) редактирования
- 4) размеры и технологические обозначения
- 5) выделения

### **Задание # 18**

Выделение отдельных объектов или групп объектов позволяет сделать панель *Выберите один из 5 вариантов ответа:*

- 1) переключения
- 2) измерения

3) редактирования

- 4) размеры и технологические обозначения
- 5) выделения

### <span id="page-38-0"></span>**Раздел 4. Прикладное программное обеспечение и его использование в сфере профессиональной деятельности.**

**Форма контроля**: *\_\_\_\_\_\_\_\_\_\_\_тестирование (программированное )\_\_\_\_\_\_\_\_\_\_\_\_\_\_\_\_\_\_*

#### **Условия выполнения задания:**

Место выполнения задания*: компьютерный класс*

Максимальное время выполнения задания: *20 мин.*

**Текст задания:** *задания контрольной работы*

Программа тестирования работает в свободном режиме, где тестируемый может отвечать на вопросы в любой последовательности, переходить (возвращаться) к любому вопросу самостоятельно. Все вопросы теста и варианты ответов выводятся в случайном порядке. В тесте предусмотрены следующие типы заданий: одиночный выбор, множественный выбор, установление последовательности, установление соответствия.

В тесте 30 вопросов. За каждый правильный ответ начисляется 1 балл.

### **Задание # 1**

Единицей рисунка в Visio является:

- 1) фигура
- 2) сетка
- 3) лист

#### **Задание # 2**

Где может размещаться точка соединения (Connection point):

- 1) можно создавать точки соединений снаружи фигуры
- 2) можно создавать точки соединений внутри фигуры
- 3) оба варианта верны

4) нет верного ответа

### **Задание # 3**

Для чего нужна кнопка Формат по образцу (Format Painter):

- 1) для переноса свойств от одной фигуры к другой
- 2) для дубликата фигуры
- 3) переносит форматирование от одной фигуры к другой

### **Задание # 4**

Может ли быть одновременно слой активным для добавления фигур заблокирован:

- 1) нет
- 2) да

3) может, если в него еще не назначались фигуры, то есть в пустой слой

### **Задание # 5**

Какой из способов определения (привязки) фигур к слоям не является эффективным:

- 1) объединение фигур, которые необходимо одновременно скрыть
- 2) объединение фигур, которые необходимо печатать одновременно
- 3) объединение закрытых (Lock) для редактирования фигур

### **Задание # 6**

Какая из перечисленных команд верна для выделения нескольких фигур:

- 1) использовать инструмент Выбор нескольких объектов
- 2) использовать инструмент Выделить (Select) и выберите Произвольное выделение (Lasso Select)
- 3) удерживая нажатой клавишу Alt, щелкните каждую фигуру, которую требуется выделит

### **Задание # 7**

Какая из перечисленных команд верна для выделения нескольких фигур:

- 1) удерживая нажатой клавишу Shift, щелкните каждую фигуру, которую требуется выделить
- 2) удерживая нажатой клавишу Alt, щелкните каждую фигуру, которую требуется выделит
- 3) удерживая нажатой клавишу CTRL, щелкните каждую фигуру, которую требуется выделить

### **Задание # 8**

На листе чертежа содержатся 5 фигур. Вы выделили 3 из них и сохранили чертеж в формате GIF. Что будет изображено на полученном рисунке:

- 1) три фигуры
- 2) только фон
- 3) только последний из выделенных фигур

### **Задание # 9**

Вы сделали копию экрана (Print Screen) и вставили изображение в чертеж Visio. Какую из операций нельзя применить к полученному объекту:

- 1) изменение цвета, толщины и типа линии обрамления
- 2) изменение размеров рисунка
- 3) изменение формы инструментом Карандаш (Pencil)

#### **Задание # 10**

Можно ли в Visio создать организационную диаграмму на основе файла Excel?:

- 1) нет, это невозможно
- 2) можно, используя Мастер организационной диаграммы (Organization Chart Wizard)
- 3) можно, если открыть через программу Visio файл Excel (Open File)

#### **Задание # 11**

Какую из вкладок диалогового окна Page Setup следует выбрать для изменения масштаба чертежа:

1) Drawing Scale +

### 2) Layout and Routing

3) Page Properties

### **Задание # 12**

Вам предстоит создание карты местности с обозначением деревьев, дорог и дорожных знаков. Какую из категорий вы выберите:

- 1) Engineering
- 2) Maps and Floor Plans
- 3) Visio Extras

### **Задание # 13**

Что означает параметр слоя «Активный»:

- 1) все фигуры, добавляемые на страницу, автоматически включаются в этот слой
- 2) обеспечивает видимость фигур слоя на странице документа
- 3) разрешает привязку других фигур к фигурам этого слоя

### **Задание # 14**

Какая из перечисленных ниже фигур позволяет изобразить стены помещения в документе, созданном на основе шаблона «План рабочих мест»:

- 1) место
- 2) управляющий размер
- 3) комната

### **Задание # 15**

Как изменяется пользовательский шаблон при создании документа на его основе:

- 1) шаблон не изменяется
- 2) шаблон редактируется в соответствии с изменениями, внесенными в документ
- 3) в шаблон добавляются новые элементы, внесенные в документ, созданный на его основе

### **Задание # 16**

Какой шаблон Microsoft Visio 2010 целесообразно выбрать для планирования расстановки мебели в кабинете конкретного сотрудника:

- 1) план дома
- 2) план рабочих мест
- 3) план этажа

### **Задание # 17**

Как создать документ на основе пользовательского шаблона:

- 1) на вкладке «Файл» щелкнуть «Создать», затем в категории шаблонов кликнуть «Пользовательские» и выполнить двойной щелчок мышью по нужному шаблону
- 2) на вкладке «Вставка» в группе «Страница» кликнуть «Создать», затем «Пользовательский шаблон» и выбрать название шаблона

#### 3) открыть файл шаблона, при этом на его основе будет создан новый документ **Задание # 18**

На основе какого шаблона следует создать документ для разработки схемы подбора и расстановки кадров:

- 1) схема причинно-следственных связей
- 2) организационная диаграмма
- 3) схема EPC

### **Задание # 19**

Как сохранить созданный документ в виде шаблона:

- 1) при сохранении документа выбрать тип файла «Документ XPS (\*.xps)»
- 2) при сохранении документа выбрать тип файла «Набор элементов (\*.vss)»
- 3) при сохранении документа выбрать тип файла «Шаблон (\*.vst)»

#### **Задание # 20**

Для каких целей используется схема EPC:

1) для отображения общего хода проекта

- 2) для разработки схемы событийной цепочки бизнес-процесса
- 3) для разработки схем структурного прогноза

### Задание #21

Что произойдет с фигурами слоя при его удалении:

- 1) фигуры будут удалены
- 2) запрещается удалять слой, в котором находятся фигуры
- 3) фигуры будут размещены в слое, который находится ниже удаляемого слоя

### Залание #22

Что отображает схема причинно-следственных связей:

- 1) отчет о продажах, прибылях и убытках
- 2) факторы, оказывающие влияние в конкретной ситуации
- 3) отношения между сотрудниками, должностями и группами

### Задание #23

Какое действие выполняется параметр слоя «Цвет»:

- 1) обеспечивает отображение только тех фигур слоя, которые имеют указанный цвет
- 2) изменяет цвет всех фигур слоя на синий
- 3) временно перекрывает цвета всех объектов на слое

### Задание #24

Лля каких целей предназначен шаблон «Временная шкала»:

- 1) для создания диаграмм календарных планов, расписаний, повесток, жизненных циклов проектов и др.
- 2) для создания линейных временных шкал с вехами и маркерами интервалов
- 3) для разработки диаграмм Ганта для управления проектами и задачами

### Залание #25

Что означает параметр слоя «Блокировка»:

- 1) все фигуры, добавляемые на страницу, автоматически блокируются
- 2) обеспечивает невидимость фигур слоя на странице документа
- 3) запрещает добавление фигур на слой и редактирование фигур, уже имеющихся на  $c\pi$ oe

### Задание #26

Что отображает главная временная диаграмма:

- 1) подробное представление временного периода
- 2) полное высокоуровневое представление событий
- 3) подробное представление отдельного события

#### Залание # 27

Лля каких целей предназначены слои:

- 1) для одновременного управления свойствами всех членов слоя
- 2) для объединения объектов, созданных в документе в разные сеансы работы с ним
- 3) для объединения однотипных объектов, например, рисунков, диаграмм, текстовых объектов и др.

### Задание #28

Как создать временную шкалу на временной диаграмме:

- 1) на вкладке «Конструктор» в группе «Макет» щелкнуть кнопку «Временная шкала»
- 2) в контекстном меню временной диаграммы выбрать команду «Временная шкала»
- 3) добавить фигуру «Временная шкала-линейка» или «Цилиндрическая временная шкала» на страницу документа

### Залание #29

Какие фигуры содержит шаблон «Маршрутная карта»:

- 1) фигуры элементов транспортной системы
- 2) фигуры элементов ландшафта
- 3) трехмерные фигуры ориентиров

#### Задание #30

Как поставить размерные линии на плане рабочего места:

- 1) в контекстном меню объекта, для которого следует показать размер, выбрать команду «Отобразить размер»
- 2) размерные линии формируются при помощи фигуры «Управляющий размер»
- 3) выделить объект, для которого следует показать размер, на вкладке «План» в группе «План» щелкнуть «Показать параметры»

### <span id="page-42-0"></span>3.2 Критерии оценки

Описать критерии

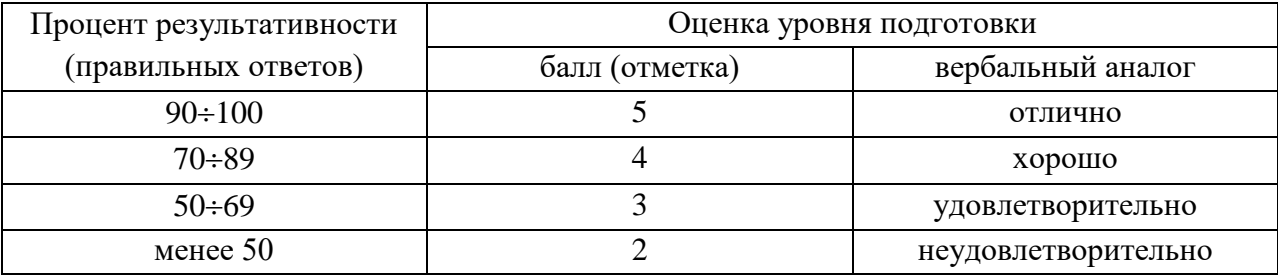

#### <span id="page-42-1"></span>3.3 Ключ к контрольно-измерительным материалам

Ключ к тесту № 1.1: Введение. Техника безопасности при работе на ПК. ИКТ в профессиональной деятельности.

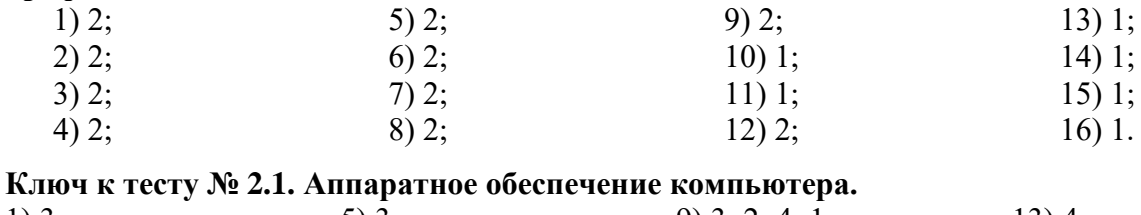

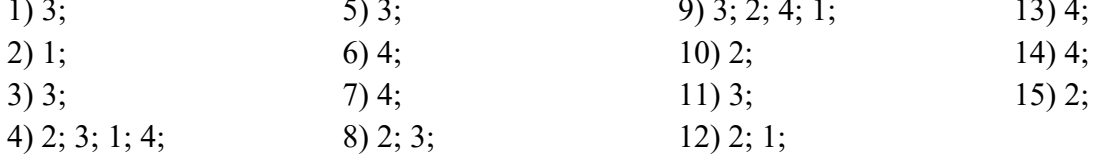

### Ключ к тесту № 2.2. Программное обеспечение компьютера. Файловая структура. Программа архиватор Winrar.

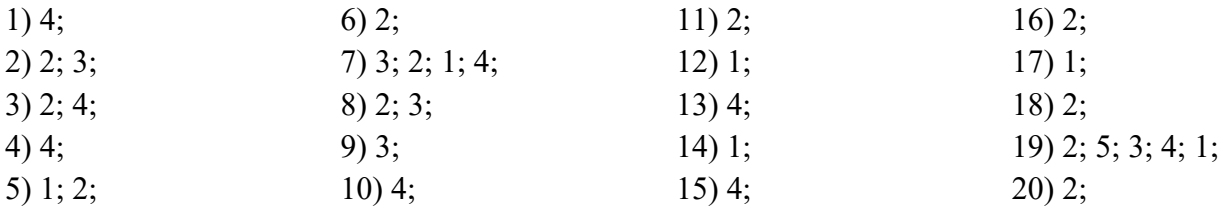

Ключ к тесту № 2.5. Списки, формулы, сноски, колонтитулы в MS Word. Создание оглавления.

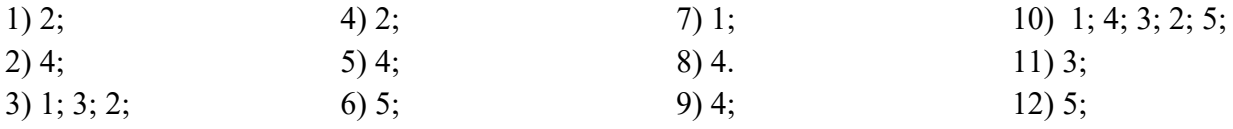

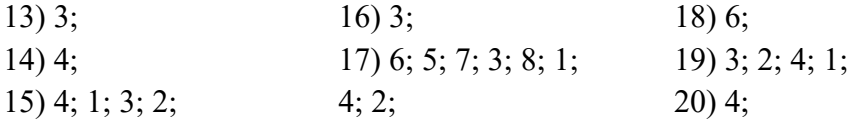

Ключ к тесту № 2.6. Табличный процессор MS Excel. Оформление таблиц. Осуществление расчетов в MS Excel.

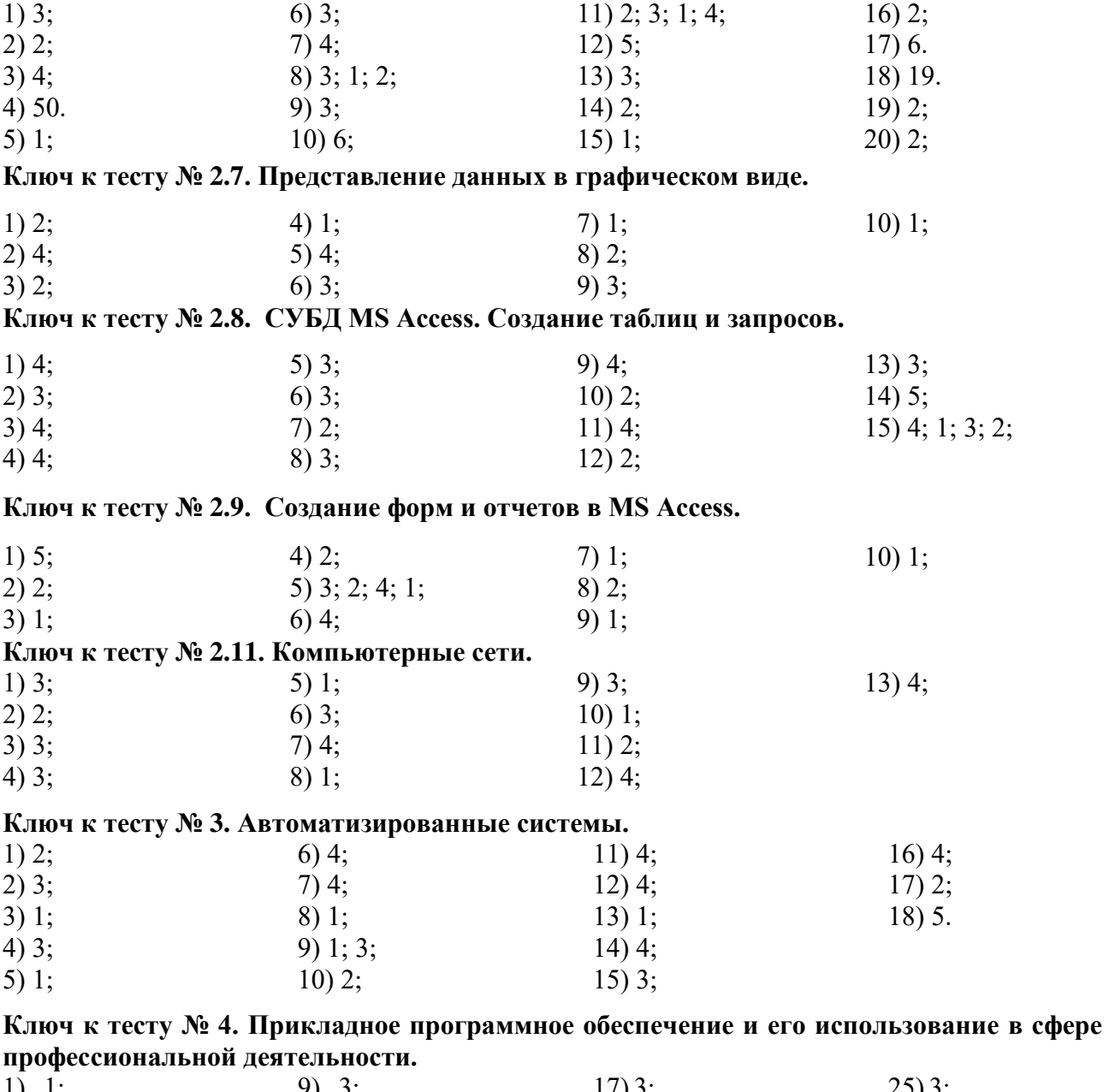

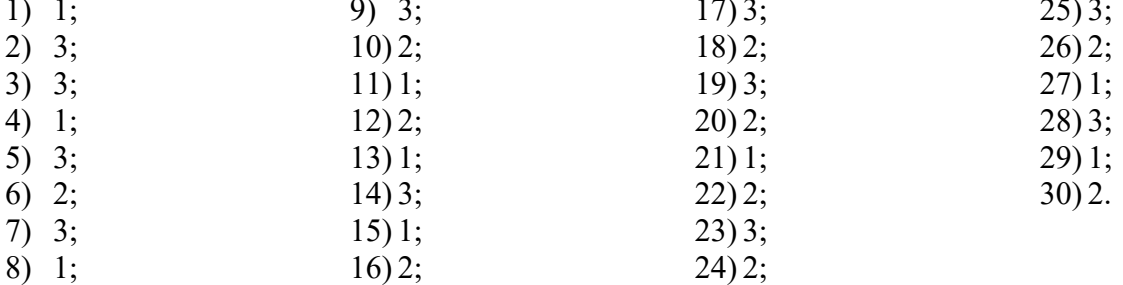

### <span id="page-44-0"></span>**4. Контрольно-оценочные средства для промежуточной аттестации по учебной дисциплине**

#### <span id="page-44-1"></span>**4.1 Общие положения**

Предметом оценки на экзамене являются умения и знания.

Контроль и оценка на экзамене осуществляются с использованием следующих форм и методов:

тестирование;

выполнение практического задания.

По итогам экзамена выставляется оценка по шкале: «отлично», «хорошо», «удовлетворительно», «неудовлетворительно».

### <span id="page-44-2"></span>**4.2 Паспорт**

#### **Назначение:**

КОС предназначен для контроля и оценки результатов освоения учебной дисциплины «Прикладные компьютерные программы в профессиональной деятельности» по специальности 20.02.04 Пожарная безопасность.

#### **Знать:**

- основные понятия автоматизированной обработки информации, общий состав и структуру ЭВМ и вычислительных систем;
- способы защиты информации от несанкционированного доступа;
- антивирусные средства защиты;
- базовые системные продукты и пакеты прикладных программ;

#### **Уметь:**

– использовать прикладное программное обеспечение (текстовые и графические редакторы, электронные таблицы, системы управления базами данных, автоматизированные системы, информационно-поисковые системы);

### **Владеть**:

**ПК 3.8.** Рассчитывать пути эвакуации, составлять планы эвакуации персонала из зданий и сооружений.

**ОК 2.** Использовать современные средства поиска, анализа и интерпретации информации и информационные технологии для выполнения задач профессиональной деятельности

**ОК 4.** Эффективно взаимодействовать и работать в коллективе и команде.

#### <span id="page-46-0"></span>**4.3 Задания для экзаменующегося**

Одобрено на заседании методической комиссии социльно-юридических дисциплин Протокол №  $\qquad$  от « $\qquad$ »  $\qquad$  2023 г. **Председатель комиссии:** \_\_\_\_\_\_\_\_\_\_\_\_\_\_/ С.В. Каргапольцева

УТВЕРЖДАЮ: **Зам. директора**

\_\_\_\_\_\_\_\_\_\_\_\_\_

#### **ВОПРОСЫ ДЛЯ ПОДГОТОВКИ К ЭКЗАМЕНУ**

### **по дисциплине «ПРИКЛАДНЫЕ КОМПЬЮТЕРНЫЕ ПРОГРАММЫ В ПРОФЕССИОНАЛЬНОЙ ДЕЯТЕЛЬНОСТИ» для обучающихся второго курса специальности 20.02.04 Пожарная безопасность**

- 1. Общее представление об информации. Виды информации.
- 2. Информационная культура. Информационное общество.
- 3. Способы защиты информации от несанкционированного доступа. Антивирусные средства защиты.
- 4. История развития ЭВМ. Виды ЭВМ. Архитектура ЭВМ.
- 5. Устройства ввода информации. Устройства вывода.
- 6. Устройства хранения информации: магнитные и оптические диски.
- 7. Устройства обработки информации.
- 8. Устройства для обмена информацией: сетевое оборудование, модемы.
- 9. Классификация программного обеспечения.
	- 10. Операционные системы: назначение, состав, классификация. Интерфейс пользователя. Установка ОС на компьютер.
	- 11. Проводник, панель управления Windows. Возможности по разграничению прав пользователей. Настройка свойств окон.
- 12. Файловые системы. Файлы и каталоги на дисках. Характеристики файлов.
	- 13. Создание, копирование, перемещение, удаление и модификация файлов.
	- 14. Программа-архиватор WinRar. Архивация и разархивация файлов. Многотомные архивы. Самораспаковывающиеся архивы.
- 15. Назначение и основные возможности. Технология подготовки текстовых документов. Основные элементы экрана. Создание, открытие и сохранение документов. Редактирование документов: копирование и перемещение фрагментов в пределах одного документа и в другой документ и их удаление. Выделение фрагментов текста.
- 16. Шрифтовое оформление текста.
	- 17. Форматирование символов и абзацев, установка междустрочных интервалов.
	- 18. Вставка в документ рисунков, диаграмм и таблиц, созданных в других режимах или другими программами. Редактирование, копирование и перемещение вставленных объектов.
- 19. Создание нумерованных, маркированных и многоуровневых списков.
	- 20. Вставка формул, сносок.
	- 21. Установка параметров страниц и разбиение текста на страницы.
- 22. Колонтитулы. Предварительный просмотр. Установка параметров печати. Вывод документа на печать.
- 23. Назначение, основные возможности и приемы работы. Структура электронных таблиц: ячейка, строка, столбец. Адреса ячеек. Строка меню. Панели инструментов.
- 24. Ввод данных в таблицу. Типы и формат данных: числа, формулы, текст. Редактирование, копирование информации. Наглядное оформление таблицы.
- 25. Расчеты с использованием формул и стандартных функций. Логические функции.
	- 26. Относительная и абсолютная адресация.
	- 27. Построение диаграмм и графиков.
	- 28. Базы данных. Системы управления базами данных. Классификация СУБД. Работа с Microsoft Access.
	- 29. Основные элементы базы данных. Режимы работы. Оформление, форматирование и редактирование данных. Сортировка информации.
	- 30. Организация поиска и выполнение запроса в базе данных. Режимы поиска. Формулы запроса.
	- 31. Создание формы и заполнение базы данных. Создание кнопочных форм.
	- 32. Понятие и структура отчета. Создание и оформление отчета. Вывод отчетов на печать и копирование в другие документы.
- 33. Локальные и глобальные сети.
- 34. Аппаратное и программное обеспечение сетевых технологий.
	- 35. Основы информационного поиска в Интернет.
	- 36. Информационно-поисковые системы. Назначение и возможности информационнопоисковых систем. Структура типовой системы.
	- 37. Информационно-поисковые системы, представленные на отечественном рынке и доступные в сети Internet.
	- 38. Порядок работы с типовой локальной и сетевой системой.
	- 39. Автоматизированное рабочее место специалиста. Виды автоматизированных систем.
	- 40. Назначение, состав, принципы организации типовых профессиональных автоматизированных систем, представленных на отечественном рынке.

### <span id="page-48-0"></span>4.4 Пакет преподавателя

### УСЛОВИЯ ВЫПОЛНЕНИЯ ЗАДАНИЯ:

Место выполнения задания: компьютерный класс

Максимальное время выполнения задания: 90 мин.

#### Критерии оценок

Критерии оценок электронного теста: Процент набранных баллов от 90% до 100% - оценка «5», от 70% до 89% - «4», от 50% до 69% - «3», менее 50% - «2».

### Электронный тест

 $O<sub>3</sub>$ 

ПЗУ

### Задание #1

Характеристикой монитора является:

Выберите несколько из 5 вариантов ответа:

- 1) разрядность
- 2) частота кадровой развертки
- 3) разрешение
- 4) частота кадровой развертки
- 5) тактовая частота

### Задание #2

Установить соответствие:

Укажите соответствие для всех 2 вариантов ответа:

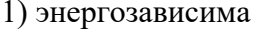

2) энергонезависима

### Задание # 3

Какая операция не применяется для редактирования текста: Выберите один из 4 вариантов ответа:

- 1) вставка пропущенного символа
- 2) печать текста
- 3) удаление в тексте неверно набранного символа
- 4) замена неверно набранного символа

### Залание #4

Системность - это:

Выберите один из 4 вариантов ответа:

1) возможность приспособления АРМ к предполагаемой модернизации, как программного обеспечения, так и технических средств

2) затраты на создание и эксплуатацию не должны превышать экономическую выгоду от реализации

3) выполнение основных функций независимо от воздействия на неё внутренних и внешних возможных факторов

4) структура АРМ должна соответствовать функциям, для выполнения которых создаётся данное АРМ

### Залание #5

Чему будет равно значение ячейки C1, если в нее ввести формулу = A1+B1:

$$
\begin{array}{c|c}\n\hline\n\text{CMM} & \bullet & \times \text{V} & \text{A} = \text{A1/2} \\
\hline\n\text{A} & \text{B} & \text{C} \\
\hline\n\text{1} & \text{20} = \text{A1/2}\n\end{array}
$$

Выберите один из 4 вариантов ответа:  $3) 15$  $4)30$  $1) 20$  $2)10$ 

### **Задание # 6**

Выберите верную запись формулы для электронной таблицы: *Выберите один из 4 вариантов ответа:*

1) C3+4\*D4

2) A5B5+23

 $3) = A2*A3-A4$ 4) C3=C1+2\*C2

### **Задание # 7**

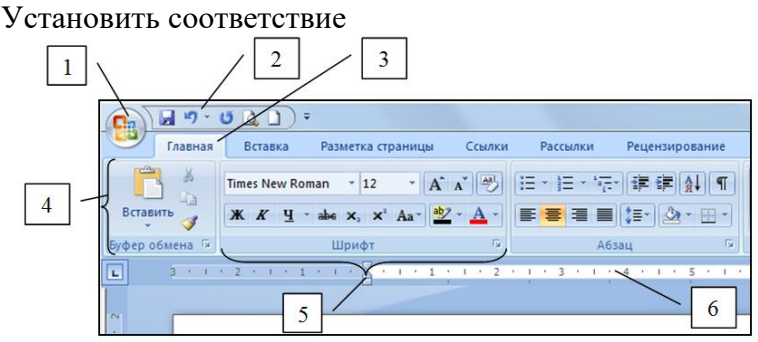

*Укажите соответствие для всех 6 вариантов ответа:*

- 1) Панель быстрого доступа 2) Лента инструментов
- 3) Линейка
- 4) Кнопка "Office"
- 5) Вкладка
- 6) Группа

Элемент 6 Элемент 1 Элемент 4 Элемент 2

Элемент 5

Элемент 3

### **Задание # 8**

Привести в соответствие кнопки с их назначением.

*Укажите соответствие для всех 4 вариантов ответа:*

- 1) Выравнивание по левому краю
- 2) Выравнивание по центру
- 3) Выравнивание по ширине
- 4) Выравнивание по правому краю

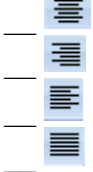

### **Задание # 9**

Для сортировки записей по возрастанию используется кнопка:

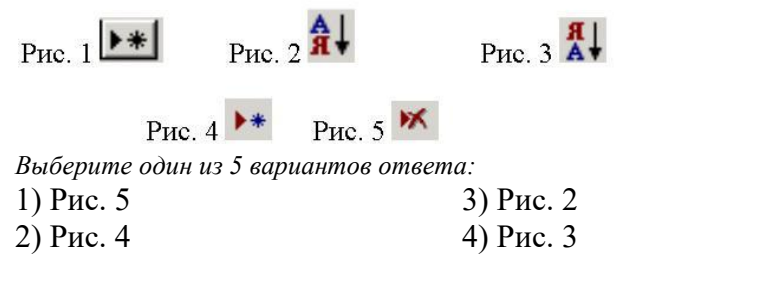

5) Рис. 1

### **Задание # 10**

Функциональное программное обеспечение:

*Выберите один из 4 вариантов ответа:*

1) личные информационные системы

2) операционные системы

- 3) системы программирования
- 4) обслуживающие программы

### Залание #11

Устройства вывода информации:

Выберите несколько из 6 вариантов ответа:

1) монитор

2) принтер

3) дисковод 4) плоттер

 $5)$  мышь 6) клавиатура

### Задание #12

Дан фрагмент электронной таблицы в режиме отображения формул. Что будет выведено в ячейке В2 в режиме отображения значений?

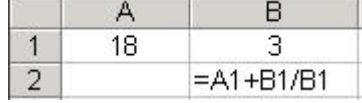

Запишите число:

### Задание #13

При создании таблицы базы данных в режиме конструктора задаются отдельные элементы. Установите соответствие между названием заголовка столбца элемента и его назначением.

Укажите соответствие для всех 4 вариантов ответа:

- 1) описывается комментарий по текущему полю
- 2) задаются размер, формат, значение и другие свойства
- 3) вволится имя поля
- 4) задаётся тип поля
- Описание
- Тип ланных
- Имя поля
- Свойства поля

### Задание #14

Форматирование текста в Word - это

Выберите один из 4 вариантов ответа:

- 1) разделение текста на строки
- 2) разделение текста на абзацы
- 3) придание тексту нужной формы, оформления
- 4) соединение отдельных частей текста

### Задание #15

Дана таблица Студенты.

Установите соответствие между именем поля и его типом данных.

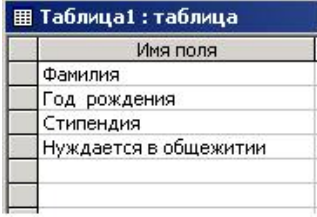

Укажите соответствие для всех 4 вариантов ответа:

- 1) Дата/время
- 2) Логический
- 3) Денежный
- 4) Текстовый
- Фамилия
- Стипендия
- Год рождения
- Нуждается в общежитии

### Залание #16

Содержит ли какую-либо информацию таблица, в которой нет полей? Выберите один из 4 вариантов ответа:

- 1) содержит информацию о будущих записях
- 2) таблица без полей существовать не может
- 3) не содержит никакой информации
- 4) содержит информацию о будущих полях

### Задание #17

Релактирование текста представляет собой:

Выберите один из 4 вариантов ответа:

- 1) процедуру сохранения текста на диске в виде текстового файла
- 2) процесс передачи текстовой информации по компьютерной сети
- 3) процесс внесения изменений в имеющийся текст
- 4) процедуру считывания с внешнего запоминающего устройства ранее созданного текста

### Залание #18

Устройства передачи информации:

Выберите несколько из 4 вариантов ответа:

1) модем

2) принтер

3) сетевая карта

4) монитор

### Задание #19

Что означает символ \$ в записи имени ячейки D\$2? Выберите один из 4 вариантов ответа:

- 1) имя ячейки останется неизменным
- 2) этой ячейке присвоится произвольное имя
- 3) в адресе не будет меняться только номер столбца
- 4) в адресе не будет изменяться только номер строки

### Задание #20

Фрагмент какого из режима создания таблицы представлен на рисунке?

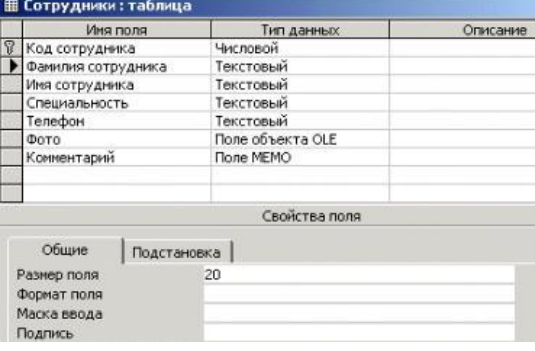

Выберите один из 4 вариантов ответа:

- 1) Мастер таблиц
- 2) режим Таблица
- 3) Конструктор
- 4) Импорт таблиц

### <span id="page-52-0"></span>**4.5 Ведомость к экзамену**

Кунгурский колледж агротехнологий и управления

### **ЭКЗАМЕНАЦИОННАЯ ВЕДОМОСТЬ**

По дисциплине

**1888** году и прусса Группы. Специальность **Группы** статуса Группы с пециальность **Группы** с таки с таки с таки с таки с таки с таки с таки с таки с таки с таки с таки с таки с таки с таки с таки с таки с таки с таки с та

Преподаватель

(фамилия, имя, отчество)

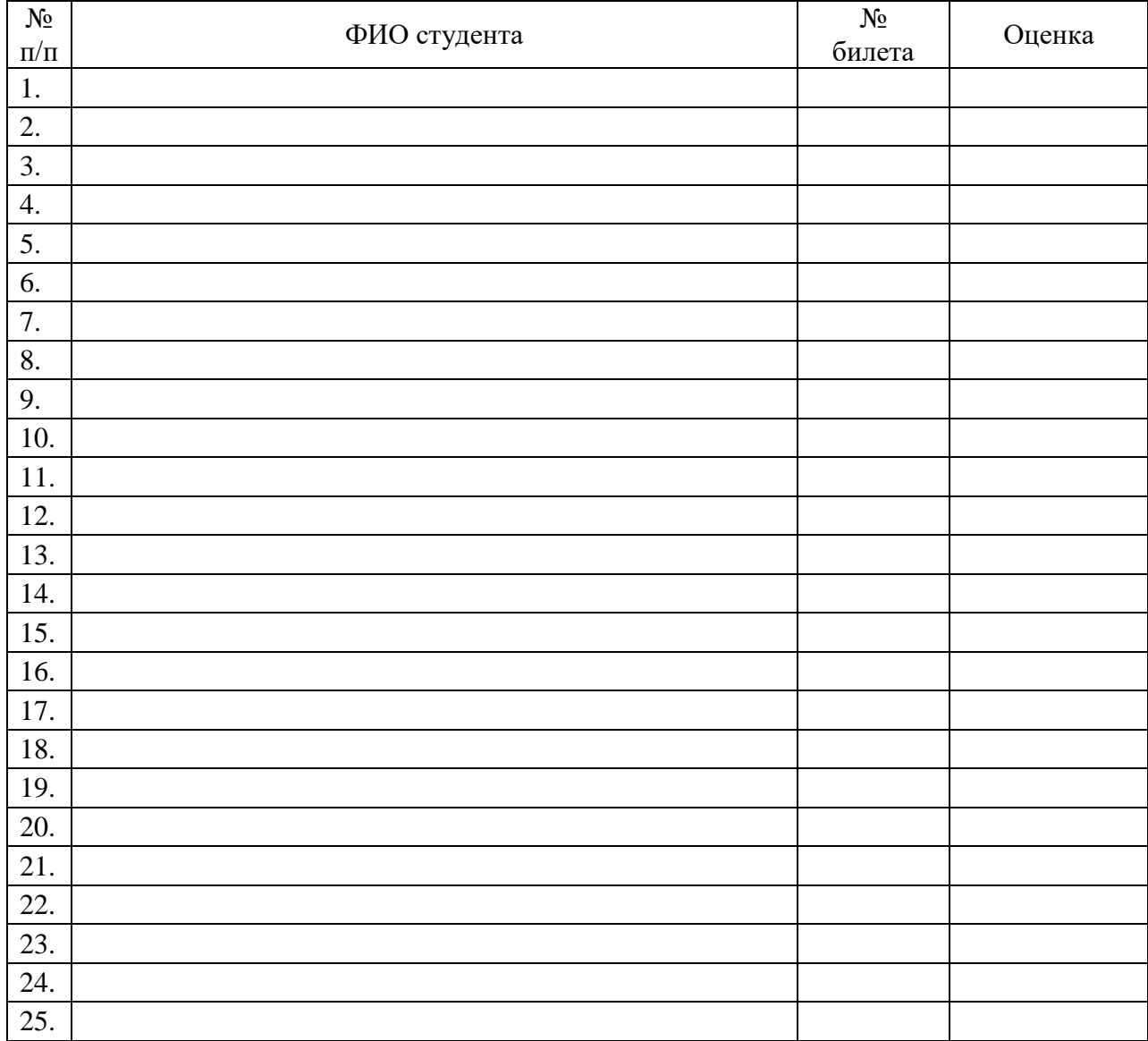

Дата Подпись

### <span id="page-53-0"></span>4.6 Лист согласования

### Дополнения и изменения к комплекту КОС на учебный год

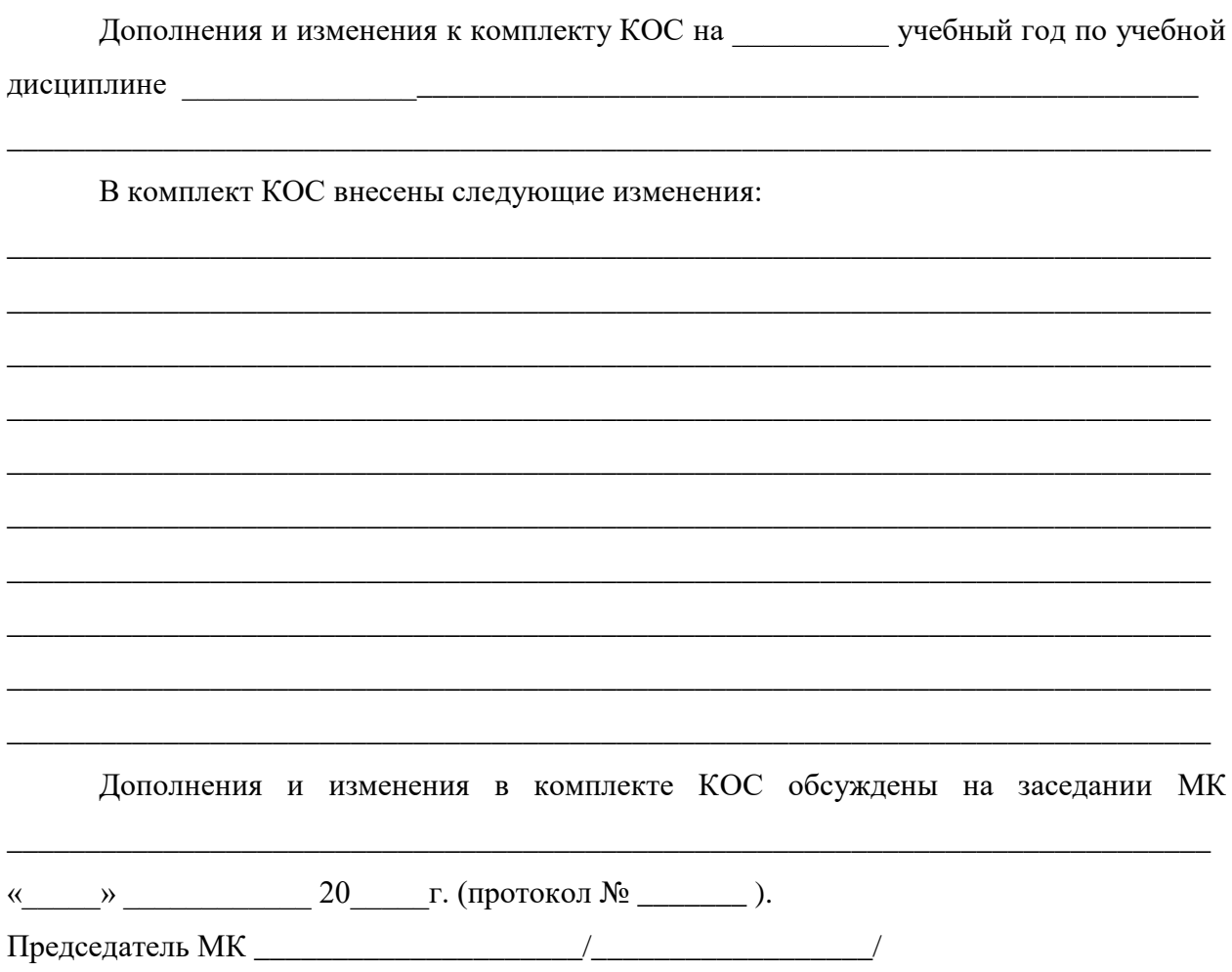

### <span id="page-53-1"></span>4.7 Ключ к контрольно-оценочным средствам

### <span id="page-53-2"></span>4.7.1 Первая часть билета (электронный тест)

Ответы:

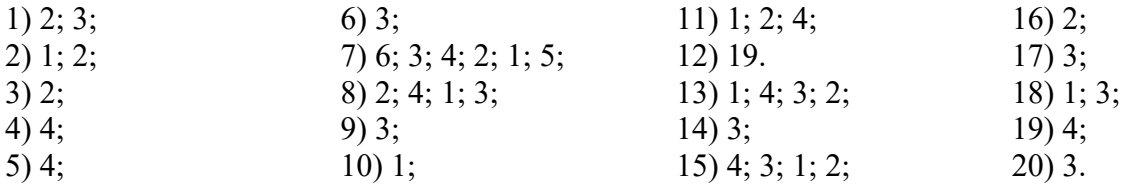

### <span id="page-54-0"></span>**4.8. Примеры оценочных средств для проведения промежуточного контроля (Вторая часть билета - практическая часть)**

#### **Государственное бюджетное профессиональное образовательное учреждение**

«Кунгурский колледж агротехнологий и управления»

Одобрено на заседании МК социльно-юридических дисциплин

Протокол  $\mathcal{N}_2$  \_\_\_\_\_ от «  $\rightarrow$  2023 г.

**Председатель комиссии:**

УТВЕРЖДАЮ: **Зам. директора**

С.В. Зыкин

/ С.В. Каргапольцева

#### **Специальность 20.02.04 Пожарная безопасность**

#### **ОП.11 Прикладные компьютерные программы в профессиональной деятельности**

### **Экзаменационный билет № 1**

**Инструкция:** билет состоит из электронного теста и двух практических заданий. На его выполнение отводится 45 минут. По 15 минут на решение теста и 30 минут на практическое задание. Учебной литературой и интернет-источниками пользоваться нельзя. Отвечать на вопросы теста можно в любой последовательности. Если не удается на какой-то вопрос ответить сразу, переходите к следующему. Если останется время, вернитесь к пропущенным вопросам. Практическое задание выполняется в электронном виде.

**Критерии оценки:** Критерии оценок электронного теста: Процент набранных баллов от 90% до 100% – оценка «5», от 70% до 90% – «4», от 50% до 77% – «3», менее 50% – «2».

Критерии оценок практического задания: Оценка «5» **-** ставится в том случае, если обучающийся обнаруживает верное понимание сущности рассматриваемых операций, правильно и в полном объеме выполняет задания, заданий и предлагает наиболее рациональное решение. Оценка «4» задания выполнены в полном объеме, но допущены незначительные неточности. Оценка «3» - при выполнении заданий обнаруживаются неточности, выполнено правильно не менее 60% заданий, предлагаемый вариант решения не рационален. Оценка «2» - обучающийся не овладел основными умениями в соответствии с требованиями программы.

Итоговая оценка за экзамен формируется как среднеарифметическое всех трех оценок с поправкой по правилам арифметики.

**Вопрос 1.** Тестовое задание.

**Вопрос 2.** В текстовом документе создать объект Smart Art по образцу:

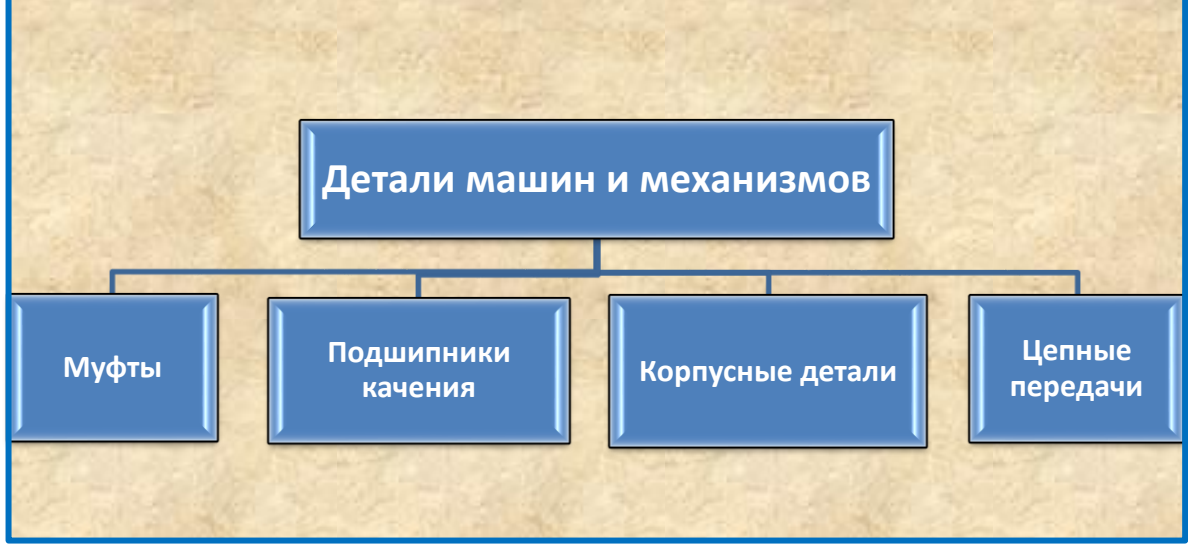

 Сохранить документ в папке **C:\Student\Экзамен\_Группа\_Фамилия** под именем **Графика.docx**.

**Вопрос 3.** В MS Excel решить задачу.

|    | А                     | R                          |            |        | F.            |
|----|-----------------------|----------------------------|------------|--------|---------------|
|    | Выручка от продаж     |                            |            |        |               |
| 2  | N <sub>2</sub><br>n/n | Наименование               | Цена       | Кол-во | Сумма,<br>руб |
| 3  |                       | Монитор Асег               | 5450,00p.  | 4      |               |
| 4  | 2                     | Принтер Canon              | 4 400,00p. | 3      | ?             |
| 5  | 3                     | Клавиатура                 | 380,00p.   |        | ?             |
| 6  | 4                     | Сканер                     | 1500,00p.  | 2      | ?             |
| 7  | 5                     | Колонки                    | 470,00p.   | 2      | ?             |
| 8  |                       |                            |            | Bcezo: | ?             |
| 9  |                       | Средняя сумма выручки      |            |        | ?             |
| 10 |                       | Минимальная сумма выручки  |            |        | ?             |
| 11 |                       | Максимальная сумма выручки |            |        | ?             |

- 1. В таблице установить внутренние и внешние границы.
- 2. Установить в «шапке» таблицы: заливку ячеек, начертание, выравнивание.
- 3. Выполнить расчеты, выделить общую, среднюю, минимальную и максимальную сумму выручки.
- 4. По результатам расчетов построить круговую диаграмму, отражающую выручку от продаж.
	- 4.1. Диаграмма должна содержать название, подписи данных, легенду.
	- 4.2. Диаграмму разместить на отдельном листе **Выручка**.
- 5. Сохранить электронную книгу в папке **C:\Student\Экзамен\_Группа\_Фамилия** под именем **Задача.xlsx**.

#### **Государственное бюджетное профессиональное образовательное учреждение**

«Кунгурский колледж агротехнологий и управления»

Одобрено на заседании МК

социльно-юридических дисциплин

Протокол №  $\qquad \qquad$  от « $\qquad \qquad$  »  $\qquad \qquad$  2023 г.

**Председатель комиссии:**

/ С.В. Каргапольцева

**Зам. директора**

УТВЕРЖДАЮ:

\_\_\_\_\_\_\_\_\_\_\_\_\_С.В. Зыкин

#### **Специальность 20.02.04 Пожарная безопасность ОП.11 Прикладные компьютерные программы в профессиональной деятельности**

#### **Экзаменационный билет № 2**

**Инструкция:** билет состоит из электронного теста и двух практических заданий. На его выполнение отводится 45 минут. По 15 минут на решение теста и 30 минут на практическое задание. Учебной литературой и интернет-источниками пользоваться нельзя. Отвечать на вопросы теста можно в любой последовательности. Если не удается на какой-то вопрос ответить сразу, переходите к следующему. Если останется время, вернитесь к пропущенным вопросам. Практическое задание выполняется в электронном виде.

**Критерии оценки:** Критерии оценок электронного теста: Процент набранных баллов от 90% до 100% – оценка «5», от 70% до 90% – «4», от 50% до 77% – «3», менее 50% – «2».

Критерии оценок практического задания: Оценка «5» **-** ставится в том случае, если обучающийся обнаруживает верное понимание сущности рассматриваемых операций, правильно и в полном объеме выполняет задания, заданий и предлагает наиболее рациональное решение. Оценка «4» задания выполнены в полном объеме, но допущены незначительные неточности. Оценка «3» - при выполнении заданий обнаруживаются неточности, выполнено правильно не менее 60% заданий, предлагаемый вариант решения не рационален. Оценка «2» - обучающийся не овладел основными умениями в соответствии с требованиями программы.

Итоговая оценка за экзамен формируется как среднеарифметическое всех трех оценок с поправкой по правилам арифметики.

**Вопрос 1.** Тестовое задание.

**Вопрос 2.** В MS Word создать визитную карточку по образцу:

- Добавить фигуру «Прямоугольник», объект WordArt.
- Оформить текст (начертание, выравнивание).
- Вставить картинку, символ.
- Установить тень.
- Сгруппировать объекты.

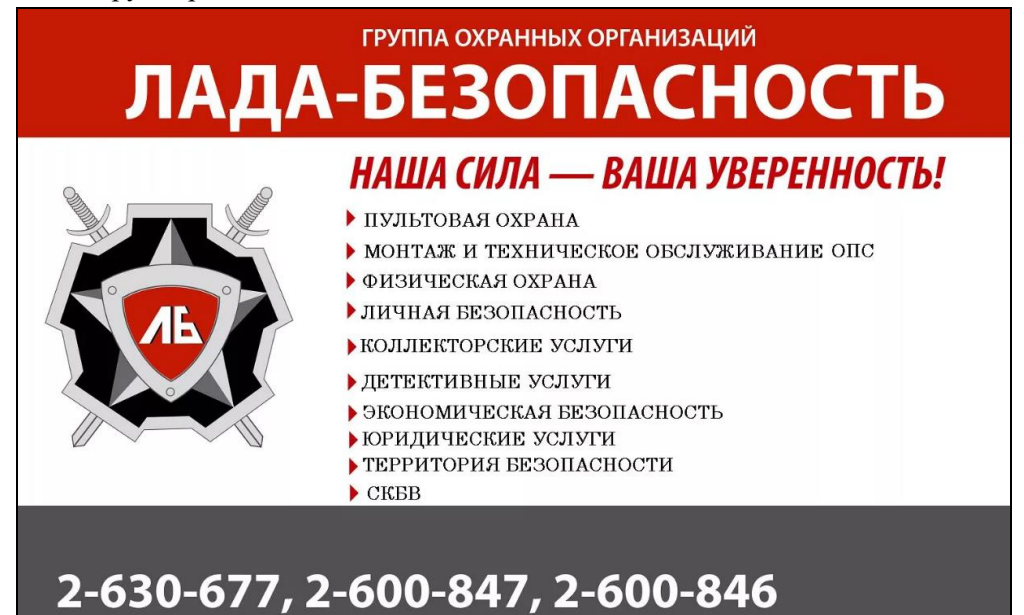

Сохранить документ в папке **C:\Student\Экзамен\_Группа\_Фамилия** под именем **Визитка**.**docx.**

**Вопрос 3.** Скопировать в папку **C:\Student\Экзамен\_Группа\_Фамилия** файл **Диаграмма.xlsx** из папки **С:\Экзамен**.

- В файле **Диаграмма.xlsx** удалить все листы, кроме листа **Билет\_1**.
- На листе **Билет\_1** представлена таблица выручки компании с детализацией по месяцам и отделам. По исходным данным построить столбчатую диаграмму, отражающую выручку за февраль и апрель всех отделов.
- Диаграмма должна содержать название диаграммы, названия осей, подписи данных, легенду.
- Диаграмму разместить на отдельном листе **Выручка**.
- Выполнить текущее сохранение рабочей книги **Диаграмма.xlsx.**

#### <span id="page-57-0"></span>**4.8.1 Ключ к контрольно-оценочным средствам**

### **Экзаменационный билет № 1**

### *Ответ:*

**Задание 2.** 

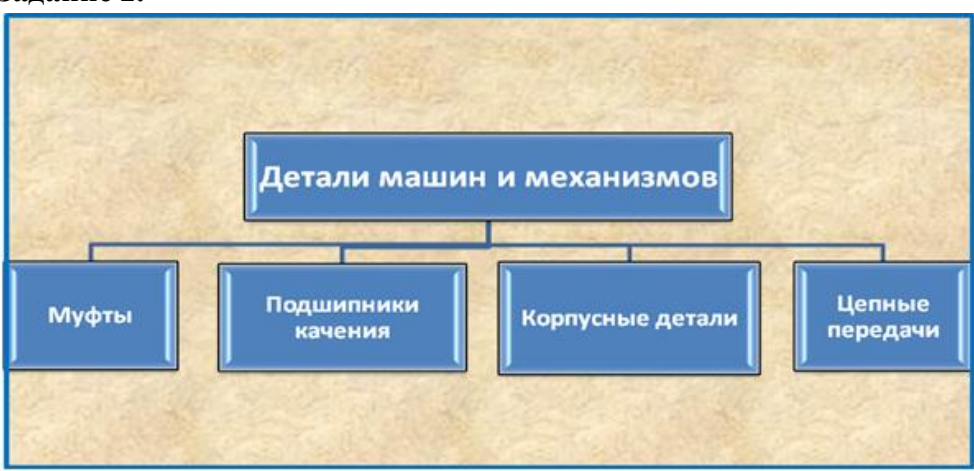

#### **Задание 3.**

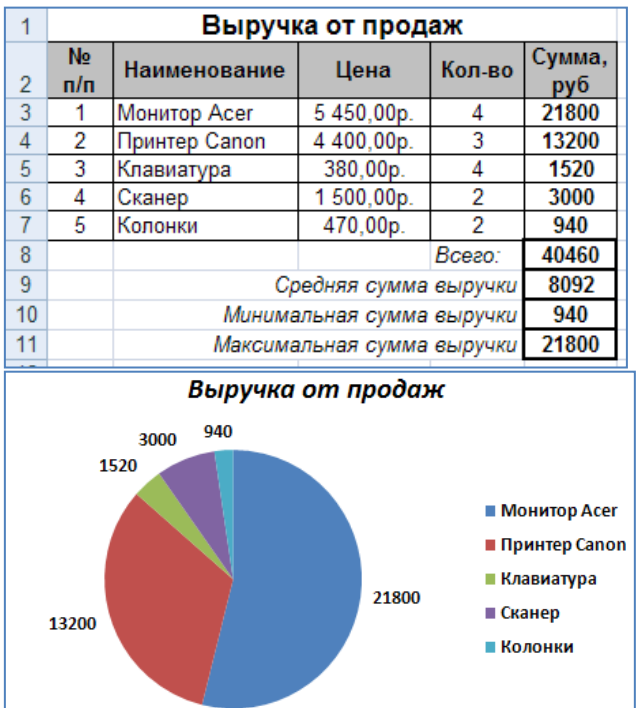

### **Экзаменационный билет № 2**

### *Ответ:*

#### **Задание 2.**

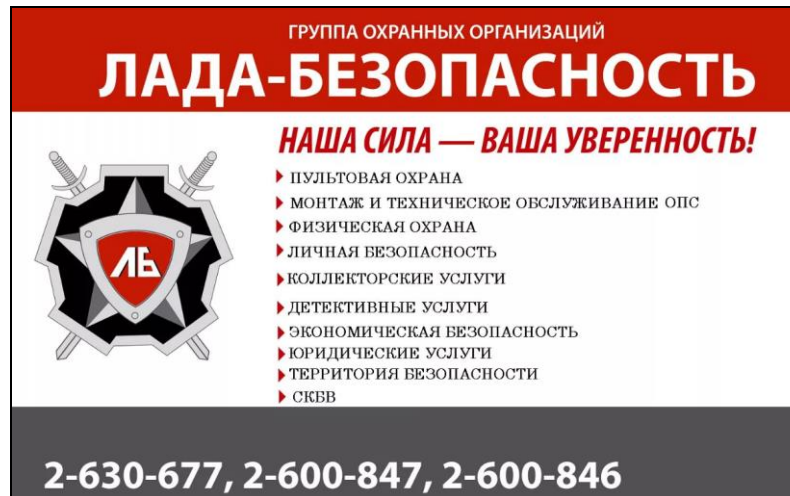

**Задание 3.** 

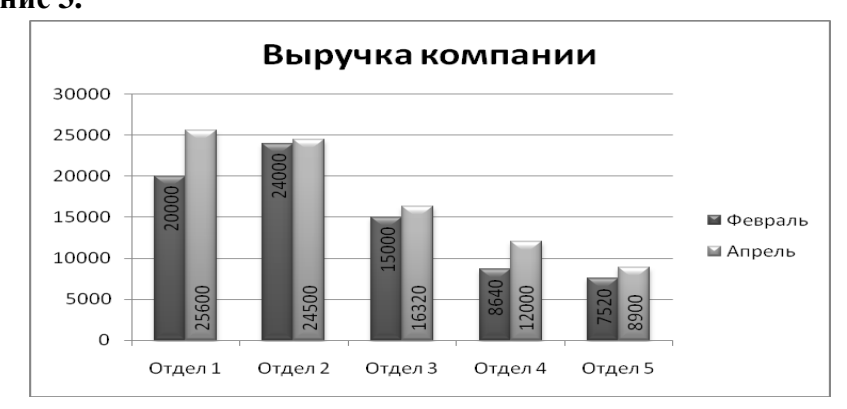

#### <span id="page-59-0"></span>**4.8 Критерии оценивания**

Приведенные ниже критерии оценивания позволяют составить представление о требованиях к полноте и правильности записи ответов к тесту и практическому заданию.

#### *1 часть билета (электронный тест)*

Критерии оценок:

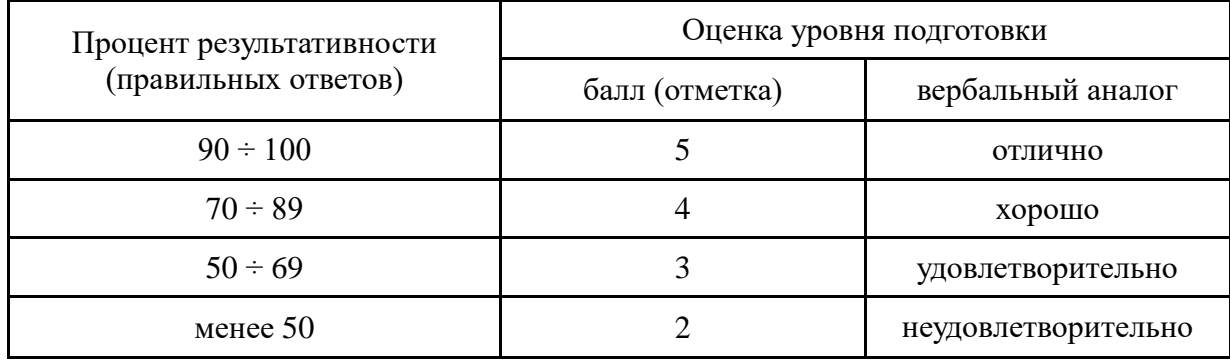

#### *2 часть билета (практическое задание)*

Критерии оценок:

- **Оценка «5» -** ставится в том случае, если студент обнаруживает верное понимание сущности рассматриваемых операций, правильно и в полном объеме выполняет задания, заданий и предлагает наиболее рациональное решение.
- **Оценка «4»**  задания выполнены в полном объеме, но допущены незначительные неточности.
- **Оценка «3» -** при выполнении заданий обнаруживаются неточности, выполнено правильно не менее 60% заданий, предлагаемый вариант решения не рационален.
- **Оценка «2» -** студент не овладел основными умениями в соответствии с требованиями программы.

*Итоговая оценка формируется как среднеарифметическое трех оценок с поправкой по правилам арифметики.*